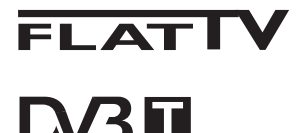

TERRESTRIAL

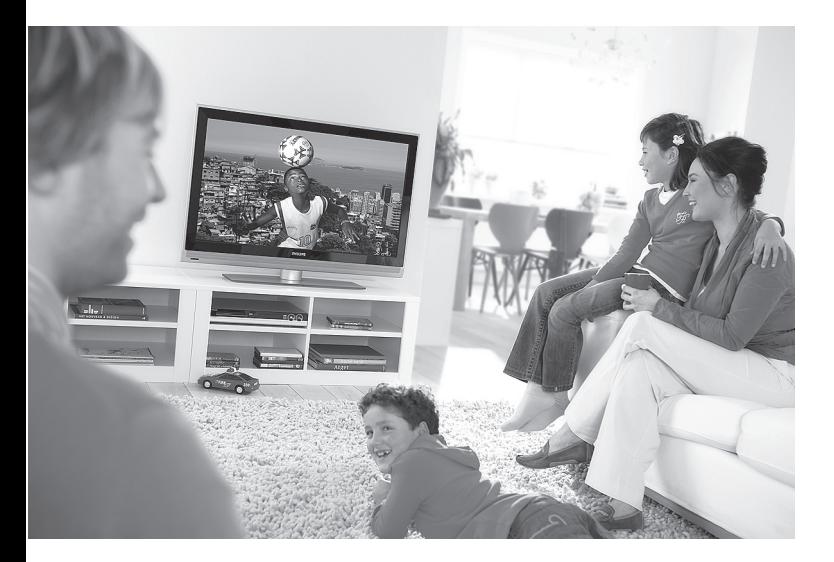

www.philips.com/support

CZ UŽIVATELSKÁ PŘÍRUČKA

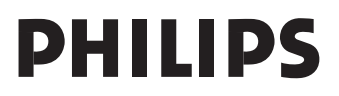

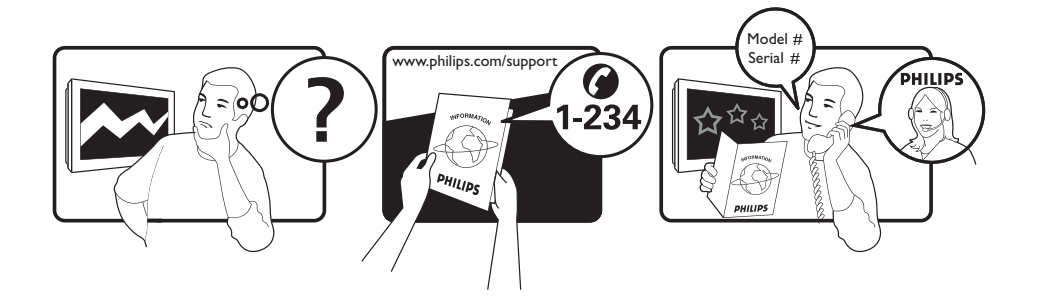

Country **Number** Number **Tariff** Netherlands 0900 8407

Austria 0810 000205 €0.07/min Belgium 078250145 <del>€</del>0.06/min Czech Rep 800142840 free Denmark 3525 8759 local Finland 09 2311 3415 local France 0821 611655 €0.09/min Germany 01803 386 852 €0.09/min Greece 0 0800 3122 1280 free Hungary 0680018189 free Ireland 01 601 1777 local Italy 840320086 €0.08/min  $\mu$  Luxemburg  $\mu$  40 6661 5644  $\mu$  local local  $\mu$  and  $\mu$  10/min Norway 2270 8111 local Poland 0223491504 local Portugal 2 1359 1442 local Slovakia 0800004537 free Spain 902 888 784 €0.10/min Sweden 08 5792 9100 local Switzerland 0844 800 544 and local UK 0870 900 9070 10cal

This information is correct at the time of press. For updated information, see www.support.philips.com

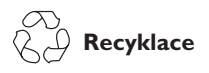

Obal tohoto výrobku je určen k recyklaci. Obraťte se na místní úřady pro správné nakládání s odpadem.

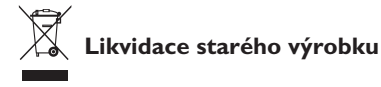

Tento výrobek je navržen a vyroben z vysoce kvalitních materiálů a součástek, které mohou být recyklovány a znovu použity. Pokud je produkt označen symbolem přeškrtnuté popelnice s kolečky, znamená to, že se na výrobek vztahuje nařízení Evropské unie 2002/976/EC.

Zjistěte si informace o místním systému sběru tříděného odpadu elektrických a elektronických produktů.

Postupujte podle místních právních předpisů a nelikvidujte staré spotřebiče spolu s běžným domovním odpadem. Správné nakládání s vaším výrobkem pomůže předcházet možným negativním dopadům na životní prostředí a lidské zdraví.

#### **Likvidace baterií**

Baterie dodané s přístrojem neobsahují těžké kovy rtuť a kadmium. Zjistěte si prosím, jaké jsou ve vaší zemi předpisy pro likvidaci vybitých baterií.

#### **Informace o výrobku**

• Číslo modelu a sériové číslo naleznete na zadní straně televizoru, na levé spodní straně televizoru a na obalu.

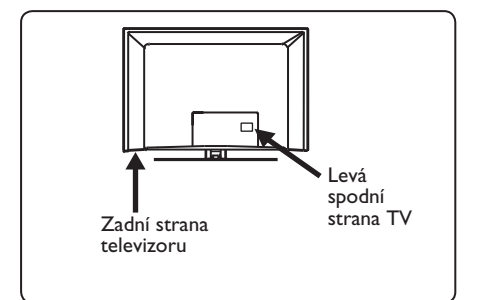

- Spotřeba energie televizoru v pohotovostním režimu je méně než 1 W.
- Příkon elektrické energie je uveden na typovém štítku na zadní straně televizoru.
- Podrobnější technické informace o výrobku naleznete v produktovém listu na stránce www.philips.com/support.

#### **Poznámka Technické údaje a informace mohou být změněny bez upozornění.**

• Pokud potřebujete pomoc, kontaktujte prosím zákaznickou podporu ve vaší zemi. Příslušná telefonní čísla a adresy jsou uvedeny v dodané publikaci o celosvětové záruce.

#### **Důležité**

- Tento televizor nepodporuje AC3 (audio formát). Tlačítkem (FII) na dálkovém ovladači vyberte alternativní audio formát.
- Některé televizní antény vyžadují napájení z televizoru. Tuto funkci televizor nepodporuje.

# Obsah

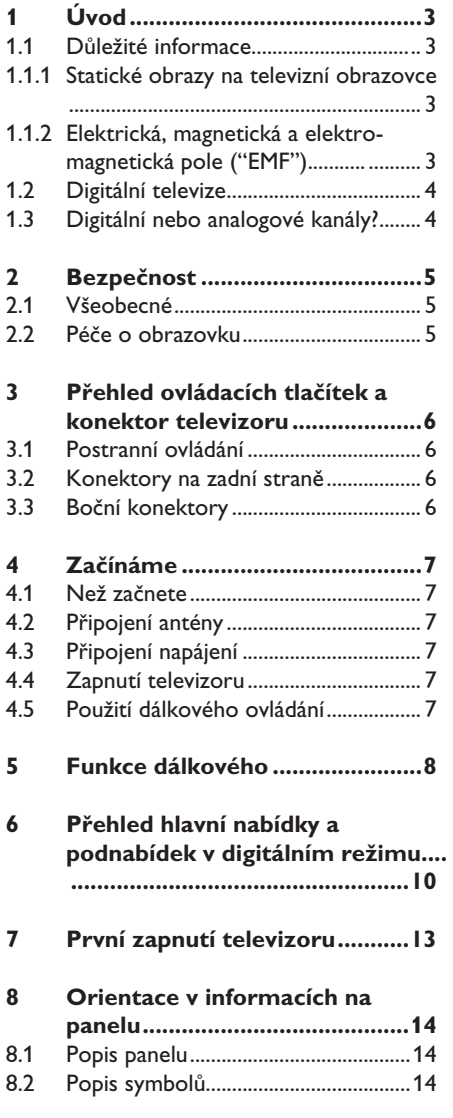

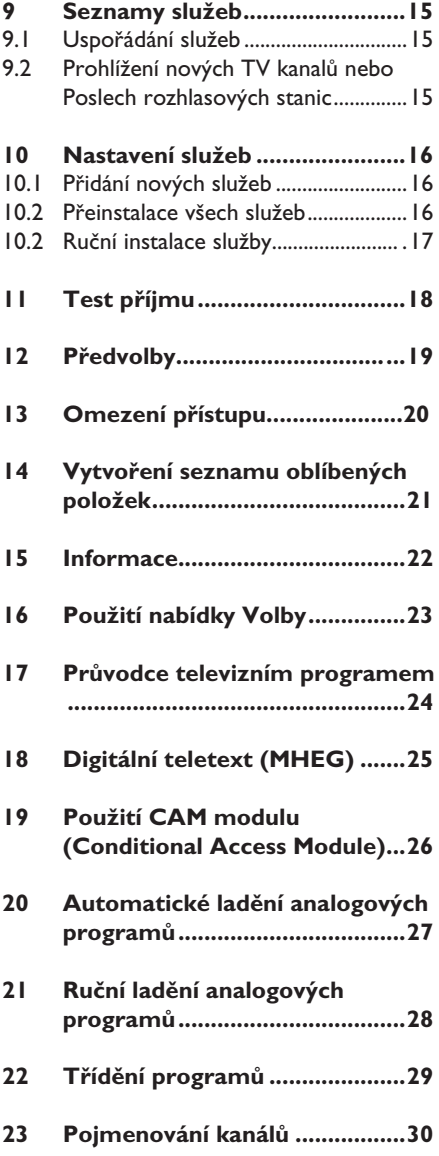

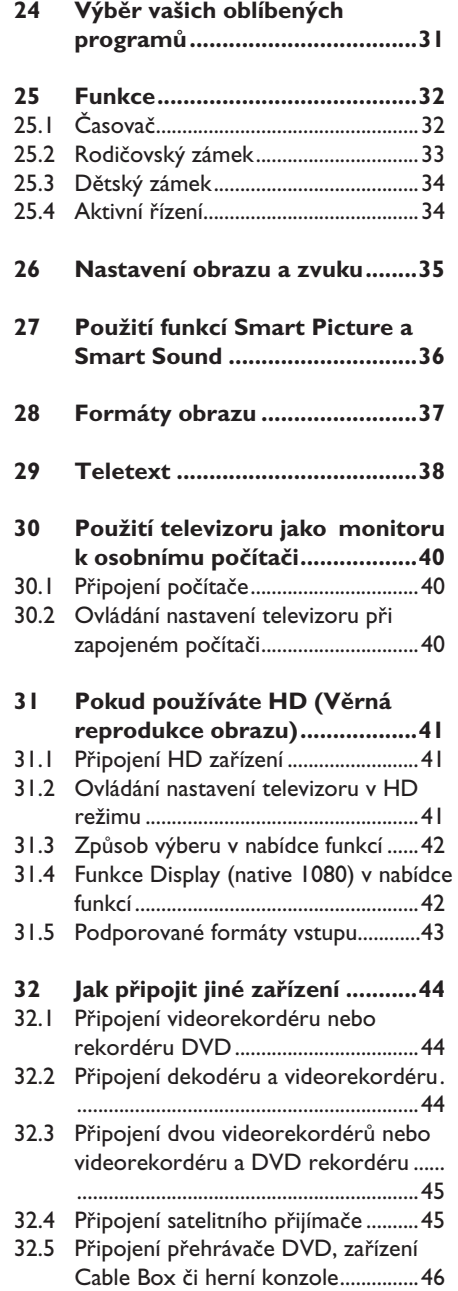

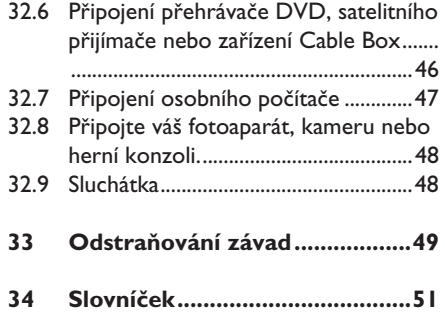

# 1 Úvod

Děkujeme vám, že jste si zakoupili tento televizor. Tato příručka obsahuje veškeré informace, které budete potřebovat k prvotní instalaci a ovládání svého nového televizoru.

 Pokud v příručce nenaleznete odpověď na případný problém nebo pokud se vám s pomocí stránky "Odstraňování závad" nepodaří problém na televizoru odstranit, můžete zavolat místní zákaznickou podporu nebo servisní středisko Philips. Podrobné informace naleznete v dodané publikaci o celosvětové záruce. Než zavoláte do střediska zákaznické podpory Philips, připravte si prosím typové a výrobní číslo (které naleznete na zadní nebo spodní straně televizoru nebo na obalu).

#### **1.1 Důležité informace**

#### **1.1.1 Statické obrazy na televizní obrazovce**

Jedním z charakteristických rysů LCD a plazmových obrazovek je to, že při dlouhodobém zobrazení stejného obrazu může na obrazovce zůstat jeho trvalý otisk. Tento jev se nazývá fosforové vypálení. Při normálním používání se na televizoru zobrazují filmy, jejichž součástí jsou pohyblivé a stále se měnící obrazy.

Příkladem statických obrazů mohou být následující položky (nejde o úplný seznam, při sledování se můžete setkat s dalšími možnostmi):

- menu TV a DVD: seznamy obsahu disků DVD;
- černé pruhy: jestliže se na levé a pravé straně obrazovky zobrazí černé pruhy, je doporučeno změnit formát obrazu tak, aby obraz vyplnil celou obrazovku;
- loga televizních kanálů: představují problém v případě, že jsou jasná a statická. Pohyblivá grafika nebo grafika s malým kontrastem pravděpodobně nezpůsobí nerovnoměrné stárnutí obrazovky;
- štítky burzovních trhů: zobrazují se v dolní části televizní obrazovky;
- loga a zobrazení cen u nákupních kanálů: jasná a neustále či opakovaně zobrazovaná na stejném místě televizní obrazovky.
- Mezi statické obrazy patří také loga, obraz z počítače, zobrazení času, teletext a obraz ve formátu 4:3, statické či postavy apod.

#### **Tip**:

Při sledování televizoru snižte kontrast a jas.

#### **1.1.2 Elektrická, Magnetická a Elektro-magnetická pole ("EMF")**

- Společnost Royal Philips vyrábí a prodává celou řadu produktů spotřební elektroniky, které, jako každé elektronické zařízení, dokáží ve své podstatě vysílat a přijímat elektromagnetické signály.
- Jedním z hlavních obchodních principů společnosti Philips je dodržovat veškerá nezbytná zdravotní a bezpečnostní opatření tak, aby naše produkty splňovaly veškeré platné legislativní požadavky a zůstávaly zcela v rámci norem EMF platných v době výroby.
- Cílem společnosti Philips je vyvíjet, vyrábět a prodávat produkty, které nemají žádné negativní dopady na lidské zdraví.
- Společnost Philips zaručuje, že pokud jsou její produkty používány správně k určenému účelu, je jejich používání podle současných vědeckých poznatků bezpečné.
- Vzhledem k tomu, že se společnost Philips aktivně podílí na rozvoji mezinárodních norem EMF a bezpečnostních norem, dokáže předvídat další vývoj norem a rychle integrovat nové normy do svých produktů.

#### **1.2 Digitální televize**

Digitální televizní vysílání nabízí mnohem širší výběr možností sledování televizoru, který není rušen jako tomu může být u analogového televizního vysílání. Poskytuje úplně nový zážitek ze sledování televizoru. K dispozici je větší výběr možností širokoúhlého nastavení. Celá řada oblíbených programů je nyní na digitálních kanálech vysílána v širokoúhlém formátu. Tento formát neumí analogové televizory správně zobrazit.

Digitální televizní vysílání poskytuje zcela nové možnosti interaktivity. Pomocí dálkového ovladače můžete získat přístup ke všem druhům informací, například digitálnímu textu, který je srozumitelnější než starý teletextový systém. Umožňuje zobrazit související informace na obrazovce a současně sledovat program. Digitální televizor také využívá elektronického průvodce programy (EPG), který poskytuje rychlý a snadný způsob zobrazení úplného seznamu digitálních programů podobně jako v novinách nebo televizním magazínu.

#### **1.3 Digitální nebo analogové kanály?**

Při prvním zapnutí bude televizor vždy nastaven v režimu **Digital**.

K přepnutí televizoru mezi analogovým a digitálním režimem použijte tlačítko  $(A/D)$ na dálkovém ovládání. Pro přepínání kanálů použijte tlačítko P +/– nebo tlačítka  $a\check{z}$   $(9)$ .

#### **Poznámka**

 • Kapitoly 6 až 19 obsahují veškeré informace, které potřebujete k provozování televizoru v digitálním režimu. Kapitoly 20 až 29 obsahují veškeré informace a pokyny, které potřebujete k provozování televizoru v analogovém režimu.

### 2 Bezpečnost

#### **2.1 Všeobecné**

- 1 Ke zvednutí a přenesení televizoru, který váží více jak 25 kg jsou zapotřebí dvě osoby. Nesprávná manipulace s televizorem může způsobit vážné zranění.
- 2 Pokud umístíte televizor na podstavec, ujistěte se, že je podstavec rovný a že unese hmotnost televizoru.
- 3 Chcete-li televizor zavěsit na zeď, neprovádějte tuto činnost sami. Televizor musí zavěsit kvalifikovaný technik. Nesprávné zavěšení televizoru může být nebezpečné.
- 4 Před zavěšením televizoru na zeď se ujistěte, že je zeď vhodná a že unese hmotnost televizoru.
- 5 Před zavěšením televizoru na zeď nemusí být připojení kabelů kompletně provedena, avšak kabely musí být zasunuty do konektorů v televizoru.
- 6 Ať už televizor postavíte na podstavec nebo zavěsíte na zeď, je třeba zajistit bezproblémovou cirkulaci vzduchu ventilačními otvory. Neumisťujte televizor v uzavřeném prostoru.
- 7 Do blízkosti televizoru neumisťujte otevřené zdroje ohně, například zapálené svíčky.
- 8 Na televizor ani do jeho blízkosti neumisťujte vázy naplněné vodou. Voda vylitá do televizoru může způsobit úraz elektrickým proudem. Nezapínejte televizor, pokud do něj vnikla voda. Okamžitě vytáhněte napájecí kabel ze zásuvky a nechte televizor zkontrolovat kvalifikovaným servisním technikem.
- 9 Nevystavujte televizor či baterie dálkového ovládání horku, přímému slunečnímu světlu, dešti či vodě.

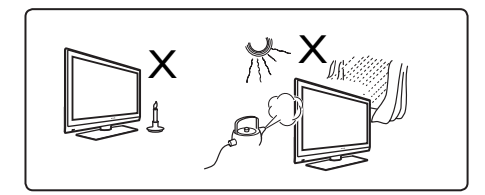

- 10 Při bouřce se nedotýkejte žádných částí televizoru, napájecího kabelu nebo anténního přívodu.
- <sup>11</sup> Neponechávejte televizor v pohotovostním režimu dlouhou dobu. Namísto toho odpojte televizor od elektrické sítě.
- 12 Napájecí kabel tahejte za zástrčku, netahejte přímo za kabel. Nepoužívejte nedostatečně upevněné zásuvky. Zasuňte zástrčku zcela do zásuvky. Pokud je zástrčka volná, může v důsledku přechodového odporu dojít k požáru.

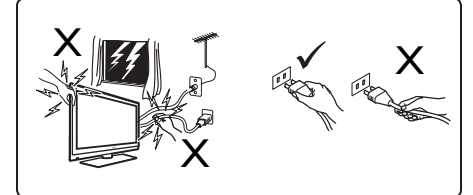

13 Nezapojujte příliš mnoho zařízení do stejné zásuvky elektrické sítě. Velký počet zařízení může způsobit přetížení a způsobit požár nebo úraz elektrickým proudem.

#### **2.2 Péče o obrazovku**

1 Nesnímejte ochranný potah, dokud jste nedokončili instalaci televizoru na podstavec nebo na stěnu a nezapojili všechna připojení. S televizorem zacházejte opatrně.<br> **E Poznámka** 

### **Poznámka**

 Pro čištění lesklých čelních ploch televizoru používejte pouze měkké tkaniny dodané s přístrojem.

- <sup>2</sup> Nepoužívejte příliš mokré tkaniny, ze kterých kape voda. K čištění televizoru nepoužívejte aceton, toluen nebo alkohol. Z bezpečnostních důvodů vytáhněte před čištěním napájecí kabel televizoru ze zásuvky.
- 3 Nedotýkejte se, netlačte, netřete a nebouchejte do obrazovky televizoru tvrdými předměty, neboť by mohlo dojít k jejímu trvalému poškrábání, zničení nebo poškození.
- 3 Přehled ovládacích tlačítek a konektorů televizoru
- **3.1 Ovládací prvky na boční a horní straně**

Ovládací prvky umístěné na boční či horní straně televizoru slouží k zapnutí a vypnutí, ovládání nabídek, hlasitosti a čísel programů.

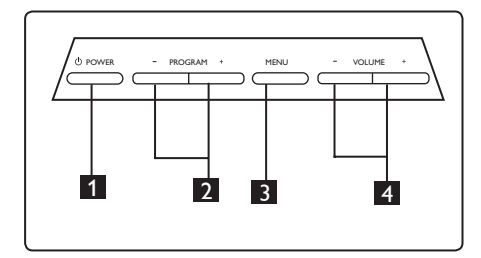

- **1 HLAVNÍ VYPÍNAČ**  $\bigcirc$  : zapnutí a vypnutí televizoru. **Poznámka:** Nulovou spotřebu televizoru dosáhnete pouze vytažením napájecího kabelu ze zásuvky.
- 2 **PROGRAM + / -**: slouží k výběru programů.
- 3 **NABÍDKA**: pro zobrazení nebo opuštění nabídek. Tlačítka PROGRAM + / - mohou být použita pro volbu položky v nabídce a tlačítka VOLUME + / - pro vstup do zvolené položky nabídky a k provedení nastavení.
- 4 **HLASITOST + / -**: zvýší nebo sníží hlasitost televizoru.

#### **3.2 Konektory na zadní straně**

Konektory jsou umístěny na zadní straně televizoru a směřují dolů.

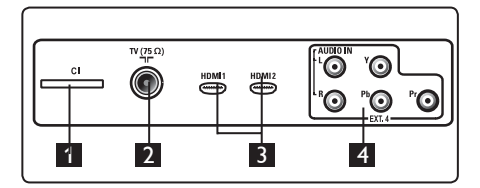

Konektory jsou umístěny na zadní straně televizoru a směřují dozadu.

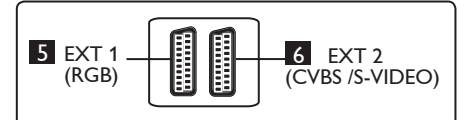

- 1 **Konektor CI (Common Interface)**: slouží k připojení CAM (Conditional Access Module) a karty "smart".
- 2 **Zdířka televizní antény**: Zasuňte zástrčku antény do 75  $\Omega$   $\neg$   $\Box$  zdířky.
- 3 **HDMI 1 / HDMI 2**: slouží k připojení set top boxu, DVD přehrávače/rekordéru, zařízení s věrnou reprodukcí (HDTV) nebo osobního počítače.
- 4 **EXT4**: používá se k připojení zařízení jako je DVD, dekodéru, který má stejný konektor.
- 5 **EXT 1** (RGB) a 6 **EXT 2** (CVBS/S- VIDEO): používají se k připojení zařízení jako je DVD přehrávač/rekordér, videa a dekodéru, která mají podobná připojení (takzvané "scart" připojení).

#### **3.3 Boční konektory**

Tyto konektory jsou umístěny na boční straně televizoru.

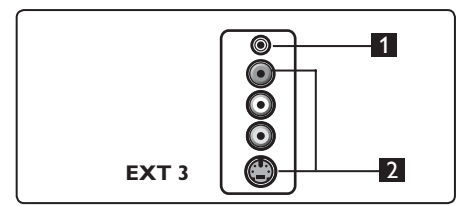

- 1 **Sluchátka**: pro váš osobní požitek z poslechu připojte konektor sluchátek typu "jack" do zdířky pro sluchátka v televizoru.
- 2 **Audio Video**: používá se k připojení zařízení jako je fotoaparát nebo videokamera.

### 4 Začínáme

#### **4.1 Než začnete**

#### **Varování**

**Před zavěšením televizoru na stěnu nemusí být připojení kabelů kompletně provedena, avšak kabely musí být zasunuty do konektorů v televizoru.**

#### **4.2 Připojení antény**

Zasuňte pevně anténní konektor do 75 Ω Tranténní zdířky umístěné v dolní části televizoru a opačný konec kabelu do anténní zásuvky ve zdi.

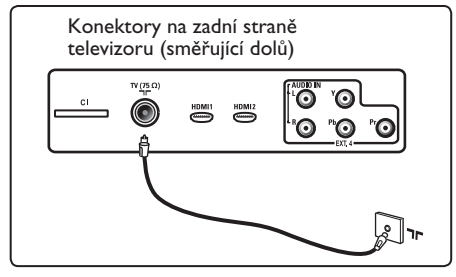

#### **4.3 Zapojení a odpojení od elektrické sítě**

(Plazmový televizor) - UPOZORNÌNÍ: Toto je zaøízení tøídy 1. Musí být zapojeno dozásuvky ELEKTRICKÉ SÍTÌ pomocí ochranného uzemòovacího kabelu.

Spojovací zařízení na napájecím kabelu televizoru slouží jako odpojovací zařízení.

Zkontrolujte, zda je napájecí kabel zcela zasunut do konektoru televizoru a zásuvky ve zdi.

Chcete-li televizor odpojit od elektrické sítě, vytáhněte napájecí kabel ze zásuvky elektrické sítě na zadní straně televizoru nebo vytáhněte zástrčku ze zásuvky ve zdi.

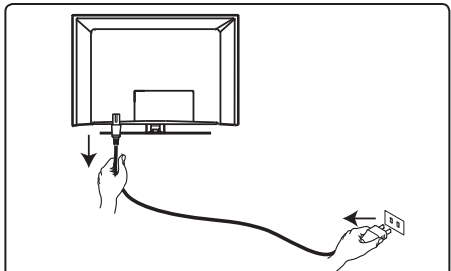

Zkontrolujte, zda napětí v elektrické síti u vás doma odpovídá hodnotě napětí, která je uvedena na štítku nalepeném na zadní straně televizoru.

### **Varování**

Pokud je televizor namontován na otočné desce nebo otočném ramenu, zajistěte, aby se napájecí kabel při otáčení televizorem příliš nenapínal. Napínání napájecího kabelu může uvolnit kontakty. To by mohlo vyvolat jiskření a následně způsobit požár.

#### **4.4 Zapnutí televizoru**

- Televizor zapnete stisknutím tlačítka **POWER**, které se nachází na boční straně televizoru. Rozsvítí se modrá a zelená kontrolka a po několika sekundách se rozsvítí obrazovka.
- Pokud televizor zůstává v pohotovostním režimu, (červená kontrolka), stiskněte tlačítko **PROGRAM + / -** umístěné mezi bočními či horními ovladači, nebo tlačítko **P + / -** na dálkovém ovládání.

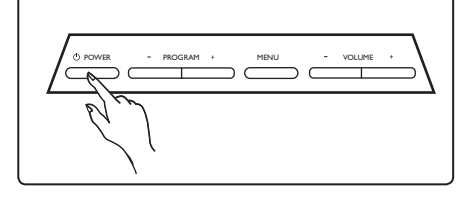

### **4.5 Použití dálkového ovládání**

Vložte do ovladače 2 přiložené baterie. Dodržte správnou polaritu, tj. konce baterií (+) a (–) musí být zapojeny na příslušné konce v ovladači (uvnitř jsou značky).

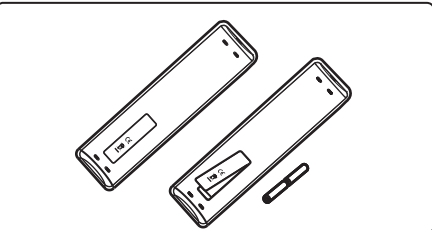

5 Funkce dálkového ovládání

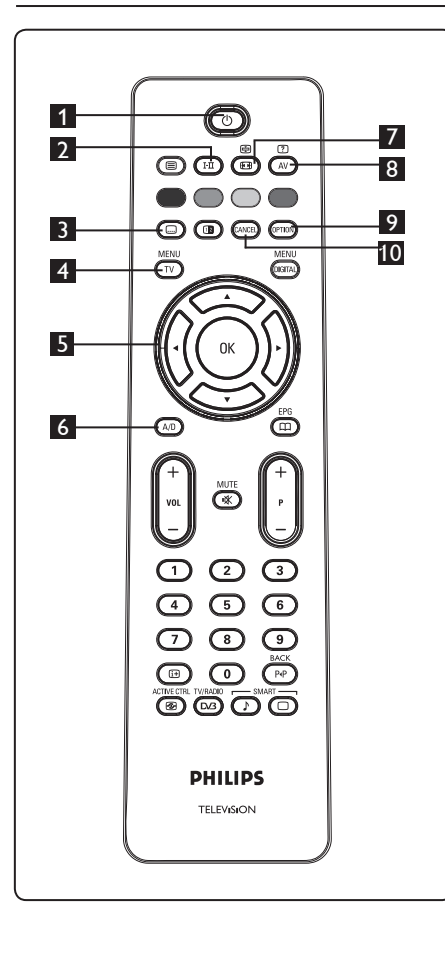

1 **Pohotovostní režim** Stisknutím tlačítka uvedete televizor

 do pohotovostního režimu. Televizor opět zapnete dalším stisknutím tlačítka **O** nebo stisknutím tlačítek **O** až  $\left(9\right)$ , **P** + *l* – nebo tlačítka  $\left(\frac{AV}{A}\right)$ . Poznámka: pokud televizor opět zapnete, bude zobrazen poslední zobrazený režim.

# 2 **Zvukový režim**

Používá se k přepnutí programů vysílaných **Stereo** a **Nicam Stereo** do režimu **Mono**. V případě dvojjazyčných programů zvolte **Dual I** nebo **Dual II** (jak je uvedeno na obrazovce během těchto způsobů vysílání). V digitálním režimu zobrazuje å**-**» seznam audio jazyků. V případě přepnutí do monofonního režimu se rozsvítí červená kontrolka Mono.

### 3 **Titulky**

Toto tlačítko v digitálním režimu aktivuje nebo deaktivuje titulky.<br>MENU

### **4** NABÍDKA (TV)

Slouží k vyvolání nebo opuštění analogové nabídky televizoru.

5 **Kurzor nahoru/dolů/doleva/doprava**  $(4 \times 4)$ 

Tato 4 tlačítka se používají pro výběr a nastavení položek v nabídce.

6 **Analogový nebo digitální režim**  Slouží k přepínání mezi analogovým a

digitálním televizním režimem.

7 **Formáty obrazu** (Viz strana 37).

### 8 **AV**  $\overline{AV}$

Slouží k zobrazení seznamu vstupů, k volbě analogové televize, digitální televize nebo připojených externích zařízení (EXT 1, EXT 2, EXT 3, EXT 4, HDMI 1 nebo HDMI 2). Výběr vstupního signálu proveďte tlačítky  $\blacktriangle \blacktriangledown$ a volbu potvrďte stisknutím tlačítka  $\blacktriangleright$  / (ok)

- 9 **Možnosti nastavení**  (Viz strana 23.)
- 10 **Zrušit**

V digitálním režimu slouží toto tlačítko pro výstup z MHEG teletextu v případě, kdy pro výstup z režimu teletextu nejsou k dispozici barevná tlačítka.

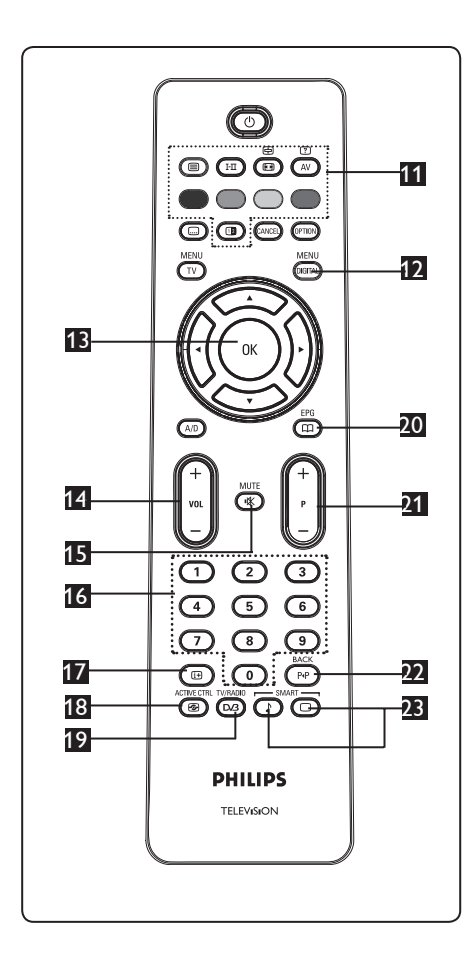

11 **Teletext**

(Viz strana 38–39.)

- **MENU 12 Nabídka digitálního režimu** (DIGITAL) Zobrazení/opuštění digitální nabídky (pokud je televizor v digitálním režimu).
- 13 **OK**

Potvrzuje volbu. Rovněž slouží k přístupu do seznamu programů v digitálním režimu.

14 **Hlasitost (+ VOL –)** Zesílí nebo ztlumí hlasitost. 15 **Ztlumení** 

Vypne nebo zapne zvuk.

- 16 **0/9 Numerická tlačítka** / Slouží pro přímý přístup do programů. U programů, jejichž číslo je dvoumístné, musí být druhá číslice zadána krátce po zadání první číslice, dříve než pomlčka na obrazovce zmizí.
- **17** Informace na obrazovce  $(\Box$ V **digitálním** režimu slouží k zobrazení/ opuštění informačního pruhu (viz strana 14). V **analogovém** režimu slouží k zobrazení/odstranění čísla programu, zvukového režimu, hodin a zbývajícího času u časovače automatického vypnutí.
- 18 **Aktivní řízení**

Automaticky upravuje nastavení obrazu tak, aby kvalita obrazu byla optimální, a to nepřetržitě, za jakýchkoliv podmínek vstupního signálu (viz strana 34).

- 19 **Digitální televize/rádio** V digitálním režimu se toto tlačítko používá k přístupu do radiových digitálních stanic. Do seznamu rádiových stanic vstoupíte stisknutím tlačítkae (OK) **Poznámka**: Pro návrat do digitálního video režimu stiskněte opět tlačítko .<br>. ඟ
- 20 **Televizní průvodce EPG**  (ີ່⊞ (Viz strana 24.)
- 21 **Program (+ P –)**

Zvolí následující nebo předchozí kanál/ vstup, který je k dispozici (nebo stránku v digitálním režimu).

22 **Změna kanálu / editace nebo pohyb zpěte** 

V analogovém/digitálním režimu vám dovoluje zaměnit předchozí zobrazený program s aktuálním programem. Tlačítko se rovněž používá k editování nebo pohybu zpět při pojmenovávání vašich oblíbených kanálů. SMART SMART

**60** 

**23** Obraz/zvuk "smart"

Používá se pro přístup do předdefinovaných nastavení obrazu a zvuku (viz strana 36).

- 6 Přehled hlavní nabídky a podnabídek v digitálním režimu
- 1 Pomocí tlačítka (AD) na dálkovém ovladači vyberte digitální režim. 2 Po přepnutí do digitálního režimu
	- zobrazte stisknutím tlačítka
- nabídku nastavení.<br>B Pomocí tlačítek A Pomocí tlačítek  $\blacktriangle \blacktriangledown \blacktriangle \blacktriangleright$  můžete nabídku procházet a vybírat či upravovat položky nabídky.

#### **Nastavení**

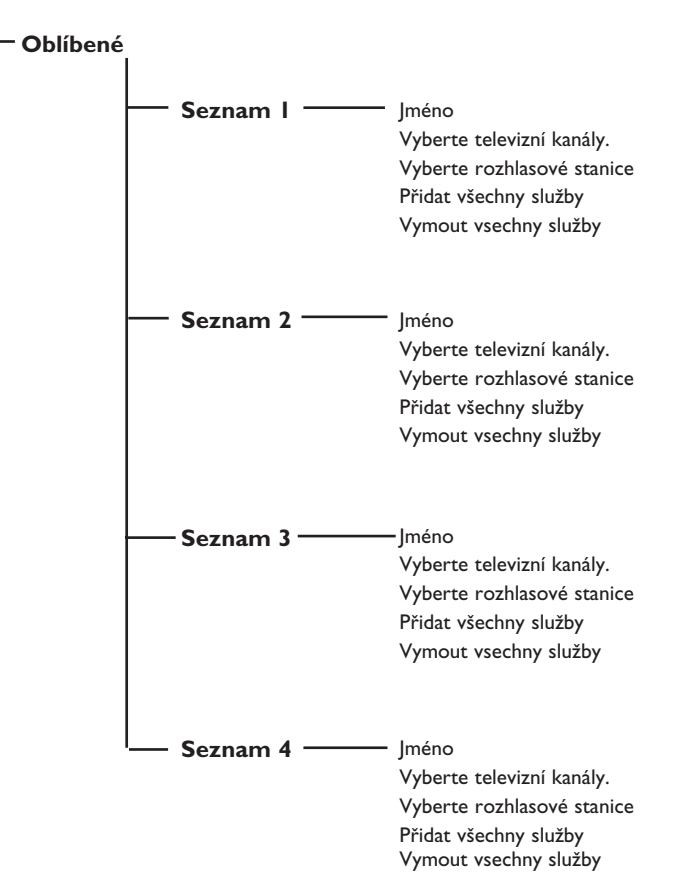

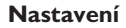

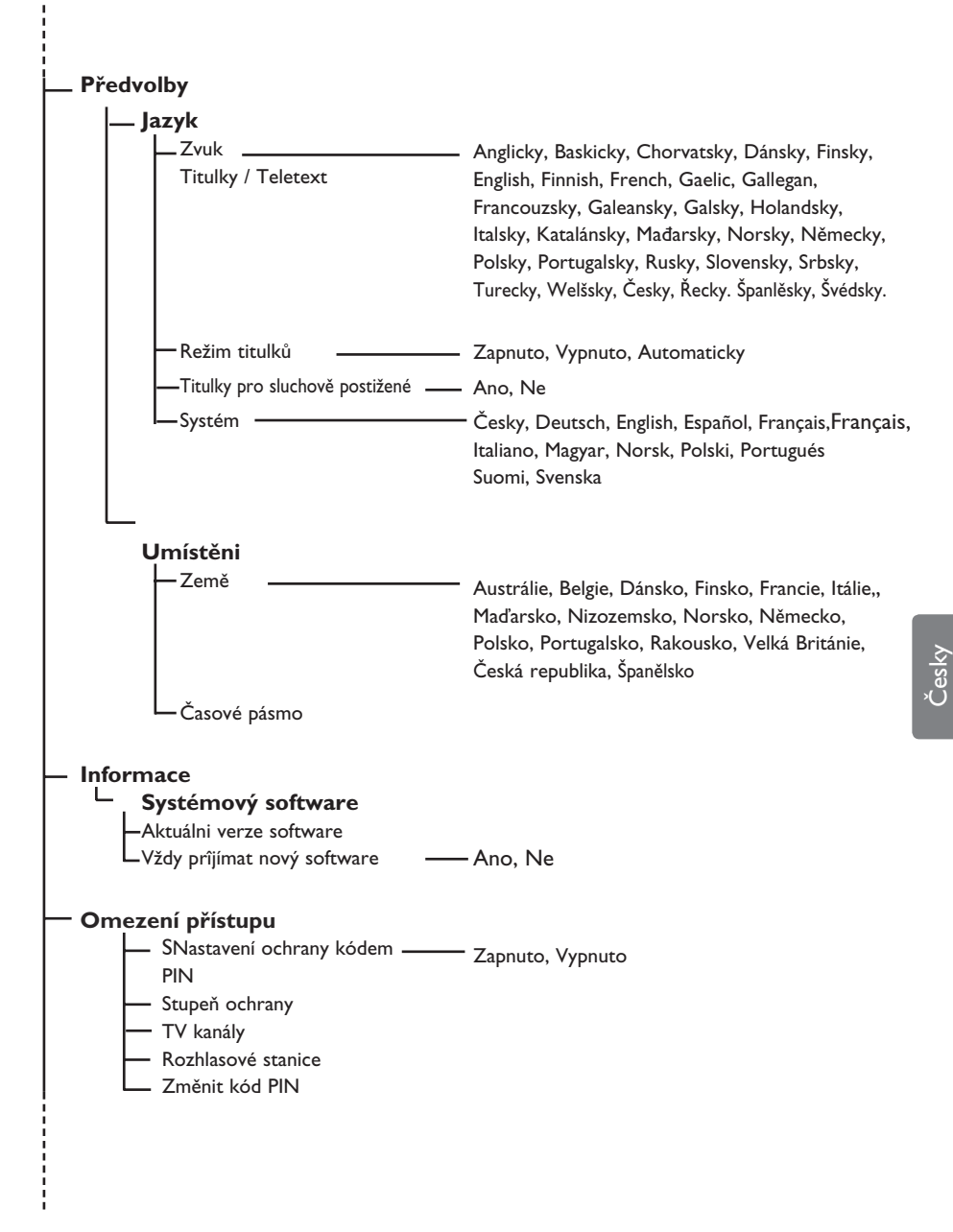

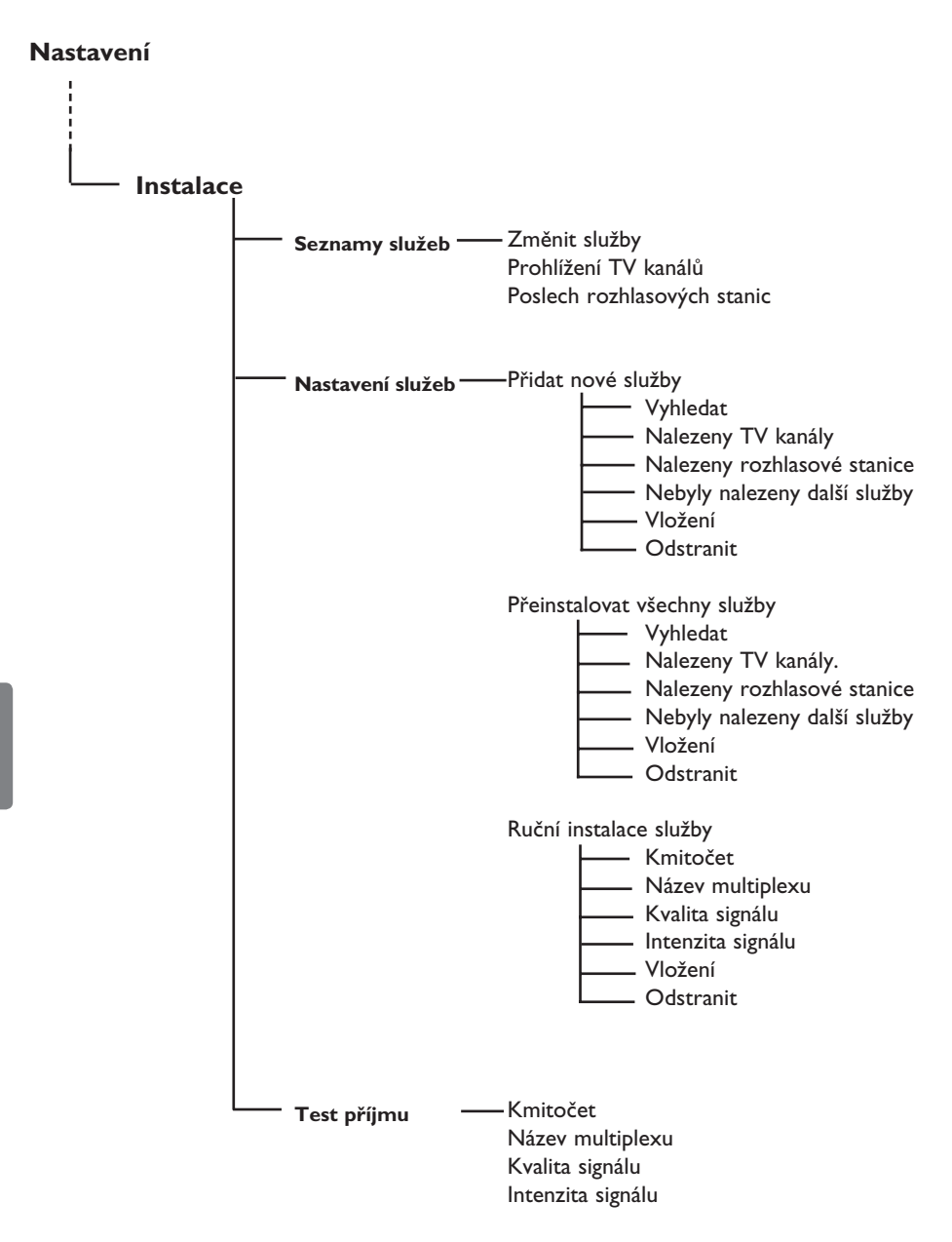

## 7 První zapnutí televizoru

Pokud zapínáte televizor poprvé, zobrazí se na obrazovce tato nabídka.

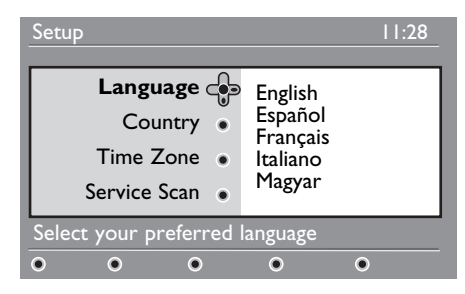

- 1 Stisknutím tlačítka ► vstupte do režimu **Language** (Jazyk) a prostřednictvím tlačítek ▲ ▼ zvolte váš preferovaný jazyk.
- $2$  Volbu potvrďte stisknutím tlačítka  $(0\kappa)$
- <sup>3</sup> Tlačítky ▲ ▼ vyberte **Country (Země)**  nebo **Time Zone (Časové pásmo)** a tlačítkem ▶ vstoupíte do režimu nastavení **země** nebo **časového pásma**.

### **Upozornění**

Pokud chybně nastavíte zemi, nebude očíslování kanálů podle standardů platných ve vaší zemi a může se stát, že nebudete moci přijímat všechny služby, případně nebudete přijímat vůbec žádné služby.

#### **Poznámka**

Jazyk může být zvolen nezávisle na zemi.

4 Stisknutím tlačítka ▲ ▼ zvolte vaši preferovanou **zemi** nebo **časové**  pásmo a volbu potvrďte tlačítkem (OK **5** Tlačítkem **v** vyberte **Service scan (Skenování služeb)**, při kterém budou vyhledány dostupné analogové a digitální kanály.

6 Stisknutím tlačítka  $(0K)$  instalaci spustíte.

#### **Poznámka**

Nejsou-li zjištěny žádné digitální kanály, přepněte se stisknutím tlačítka (AD) na analogový režim.

#### **Poznámka**

Pokud se někdy rozhodnete opět vrátit výchozí tovární nastavení, stiskněte a držte stisknuté po dobu 5 sekund tlačítko "Menu" (Nabídka) umístěné na boční straně televizoru. Na obrazovce se objeví nabídka. Opakujte kroky 1 až 5 jako v případě prvního zapnutí televizoru. Tímto způsobem dojde k opětovnému nastavení výchozích hodnot jak digitálního tak i analogového režimu.

8 Orientace v informacích na panelu

Při výběru digitálního programu se v horní části obrazovky zobrazí po dobu několika sekund informační panel.

#### **8.1 Popis panelu**

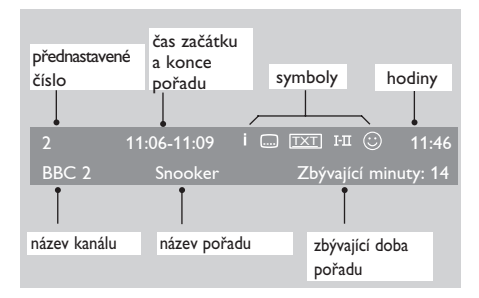

Panel obsahuje informace o přednastaveném čísle, názvu kanálu, délce trvání pořadu, hodinách, názvu pořadu a času, který zbývá do skončení aktuálního pořadu.

#### **8.2 Popis symbolů**

- **i** K tomuto pořadu jsou k dispozici další informace: jedním stisknutím tlačítka (i+) informace zobrazíte, dalším stisknutím zobrazení informací zrušíte.
- […] Jsou k dispozici titulky: jestliže je chcete zobrazit, otevřete stisknutím tlačítka w nebo tlačítka (OPTION) nabídku možností a vyberte titulky.
- TXT Označuje, že je k dispozici analogový teletext v digitálním režimu.
- I-II další jazyky jsou rovněž k dispozici a mohou být nastaveny v nabídce voleb. Můžete rovněž zvolit jiné jazyky stisknutím tlačítka (FI).
- u Barva symbolu (červená, zelená, žlutá nebo modrá) signalizuje zvolený oblíbený seznam.

#### **Poznámka**

Pokud je některý program uložen v jednom nebo více oblíbených seznamech, které nejsou v současné době aktivovány, zobrazí se bílý  $\mathbb{Q}$ .

### 9 Seznamy služeb

#### **9.1 Uspořádání služeb**

Tato nabídka umožňuje změnit pořadí uložených digitálních TV kanálů a rozhlasových stanic.

1 Po přepnutí do digitálního režimu zobrazte stisknutím tlačítka (<sup>DIGITAL</sup>) nabídku nastavení.

2 Stisknutím tlačítka v vyberte položku **Instalace**, stiskněte dvakrát tlačítko ▶ a vyberte nabídku **Seznamy služeb**.

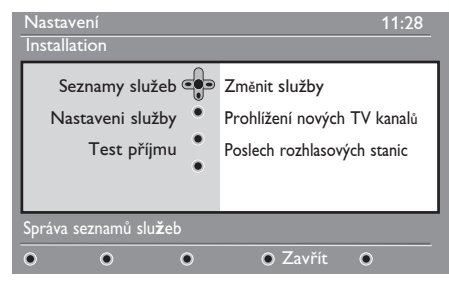

3 Pomocí tlačítek ▲ ▼ vyberte položku Změnit služby a stiskněte tlačítko ▶.

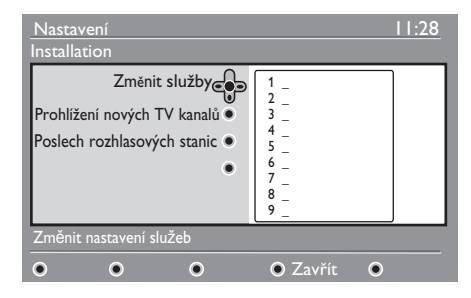

- 4 Stisknutím tlačítek  $\blacktriangle$   $\blacktriangledown$  vyberte kanál, jehož pořadí chcete změnit.
- $5$  Stisknutím tlačítka  $(0K)$  výběr aktivujte. chcete odinstalovat vybraný kanál stiskněte červené tlačítko.
- 6 Vyberte ( $\blacktriangle$   $\blacktriangledown$ ) nové číslo, pod které chcete vybraný kanál uložit.
- $7$  Volbu potvrďte tlačítkem  $(0K)$ . Výměna kanálů je provedena.
- 8 Opakujte postup 4 až 7 dokud neuložíte všechny kanály v požadovaném pořadí.
- 9 Stisknutím tlačítka < se vrátíte do předchozí nabídky. MFNU
- <sup>10</sup> Stisknutím tlačítka (DIGITAL) ukončíte nabídku.

#### **9.2 Prohlížení nových TV kanalů nebo Poslech rozhlasových stanic**

Tato nabídka umožňuje ověřit dostupnost nových televizních kanálů nebo nových rozhlasových stanic, které zahájily vysílání po počáteční instalaci.

1 Po přepnutí do digitálního režimu

nabídku nastavení.

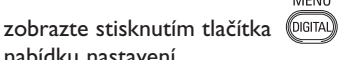

- 2 Stisknutím tlačítka v vyberte položku **Instalace**, stiskněte dvakrát tlačítko ▶ a vyberte nabídku **Seznamy služeb**.
- $\bullet$  Pomocí tlačítek  $\bullet$   $\bullet$  vyberte položku **Prohlížení TV kanálů** a **Poslech rozhlasových stanic**.
- 4 Jestliže jsou k dispozici nové služby, otevřete stisknutím tlačítka ▶ seznam a pomocí tlačítek  $\blacktriangle \blacktriangledown$  ho projděte.

**MENU** 

- 5 Stisknutím tlačítka < se vrátíte do předchozí nabídky.
- 6 Stisknutím tlačítka (DIGITAL) ukončíte nabídku.

### 10 Nastavení služeb

#### **10.1 Přidání nových služeb**

Tato nabídka umožňuje vyhledat nové televizní kanály nebo nové rozhlasové stanice, které zahájily vysílání po počáteční instalaci.

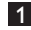

**1 Po přepnutí do digitálního režimu** zobrazte stisknutím tlačítka

nabídku nastavení.

- <sup>2</sup> Pomocí tlačítka v vyberte položku Instalace a stiskněte tlačítko ▶.
- 3 Vyberte položku **Nastavení služeb** (▼) a stiskněte tlačítko ▶.

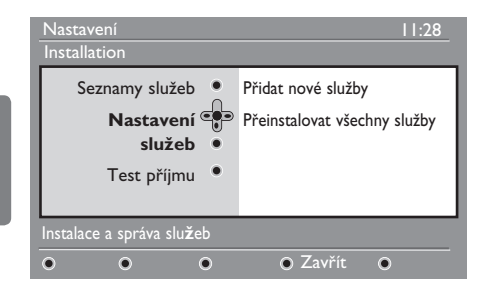

4 Stisknutím tlačítka ► Přidat nové služby a stisknutím tlačítka aktivujte instalaci  $(\alpha k)$ .

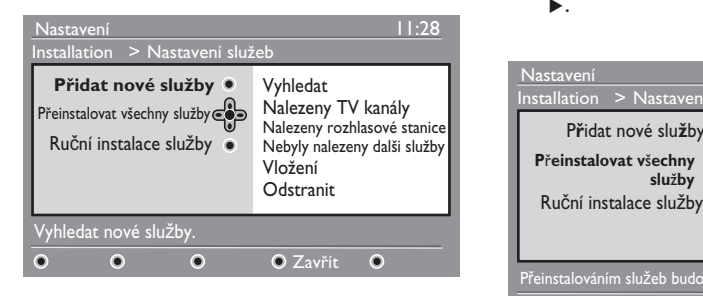

Spustí se vyhledávání a pouze nové kanály se uloží a přidají do seznamu kanálů.

 Zobrazí se procento dokončení instalace a počet nalezených kanálů. (Po dokončení vyhledávání, potvrďte tlačítkem  $(0K)$  nové služby.)

- $\overline{5}$  Stisknutím tlačítka  $\triangleleft$  se vrátíte do předchozí nabídky. MENI
- 6 Stisknutím tlačítka (DIGITAL) ukončíte nabídku.

#### **10.2 Přeinstalace všech služeb**

Tato nabídka umožňuje přeinstalovat všechny digitální kanály a rozhlasové stanice.

1 Po přepnutí do digitálního režimu

zobrazte stisknutím tlačítka nabídku nastavení.

- <sup>2</sup> Pomocí tlačítka v vyberte položku Instalace a stiskněte tlačítko Æ.
- 8 Vyberte položku **Nastavení služeb** (v) a stiskněte tlačítko ▶.
- 4 Vyberte položku **Přeinstalovat všechny služby** (ï) a stiskněte tlačítko Æ.

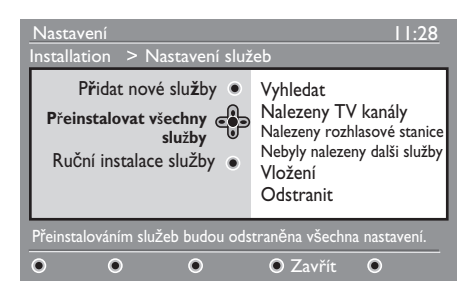

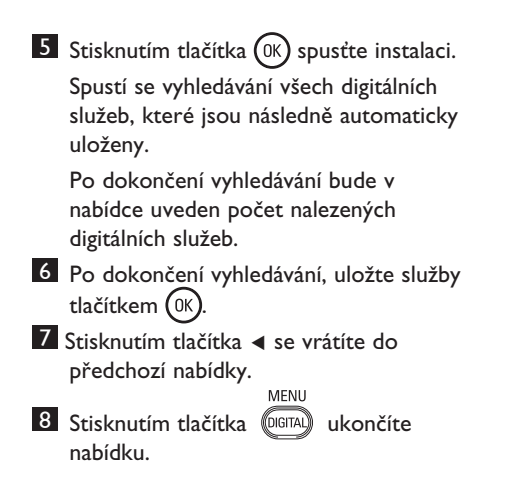

#### **10.3 Ruční instalace služby**

Prostřednictvím této nabídky můžete ručně vyhledávat služby přímým zadáním frekvence vašeho oblíbeného kanálu.

- 1 Po přepnutí do digitálního režimu zobrazte stisknutím tlačítka DIGITAL nabídku nastavení.
- 2 Pomocí tlačítka v vyberte položku Instalace a stiskněte tlačítko ▶.
- 3 Vyberte položku **Nastavení služeb** (▼) a stiskněte tlačítko ▶.

4 Zvolte **Manual install services (Ruční instalace služby)** (▼) stiskněte tlačítko  $\blacktriangleright$  .

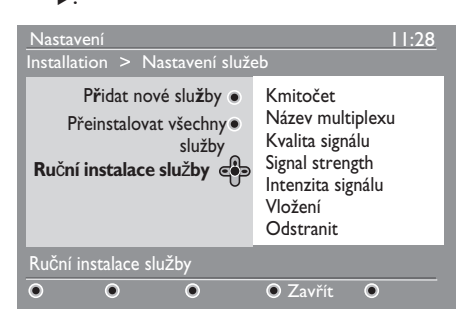

- **5** Použijte tlačítka  $\left( 0 \right)$  až  $\left( 9 \right)$  pro zadání frekvence vašeho cílového kanálu a vyhledávání zahájíte stisknutím tlačítka . Po skončení vyhledávání bude zobrazena nabídka ukazující počet nalezených digitálních služeb. 6 Po dokončení vyhledávání, uložte služby tlačítkem (0K)
- 7 Stisknutím tlačítka ◀ se vrátíte do předchozí nabídky.

MENU

8 Stisknutím tlačítka (DIGITAL) ukončíte nabídku.

# 11 Test příjmu

Tato nabídka umožňuje zjistit sílu signálu přijímaného prostřednictvím antény.

1 Po přepnutí do digitálního režimu zobrazte stisknutím tlačítka nabídku nastavení.

2 Stisknutím tlačítka v vyberte položku Instalace a stisknutím tlačítka ▶ zobrazte nabídku instalace.

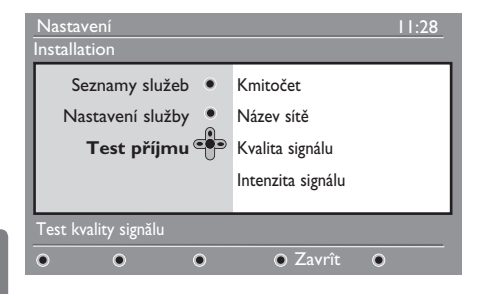

<sup>3</sup> Pomocí tlačítka ▼ vyberte položku Test **příjmu** a stiskněte tlačítko ▶. Zobrazí se frekvence aktuálního programu, název multiplexu, kvalita a síla signálu.

4 Pomocí tlačítka ▶ otevřete položku Frekvence a pomocí tlačítek  $\circ$ až **(9)** zadejte frekvenci digitálního kanálu, kterou chcete vyzkoušet. Stisknutím tlačítka ▶ se přesuňte k místu pro zadání dalšího znaku. Seznam čísel digitálních kanálů naleznete v televizním magazínu.

Pokud testovací příjem bude signalizovat, že síla signálu je opravdu slabá, můžete zkusit zlepšení, obnovení, nastavení nebo modernizaci antény. Doporučujeme však kontaktovat specializovaného anténního technika, aby dosažený výsledek byl co nejlepší.

- 5 Po zadání frekvence ukončete zobrazení nabídky Frekvence stisknutím tlačítka  $(\alpha_{\rm K})$ .
- 

6 Stiskem tlačítka  $\triangleleft$  se vrátíte do předchozí nabídky.

MENU 7 Stisknutím tlačítka <sup>(DIGITAL</sup>) ukončíte nabídku.

Tato nabídka vám umožňuje zvolit preferovaný jazyk, nebo provést místní změny (země a časové pásmo).

- <sup>1</sup> Po přepnutí do digitálního režimu zobrazte. stisknutím tlačítka nabídku nastavení.
- 2 Pomocí tlačítka v vyberte položku **Předvolby** a stiskněte tlačítko ▶.

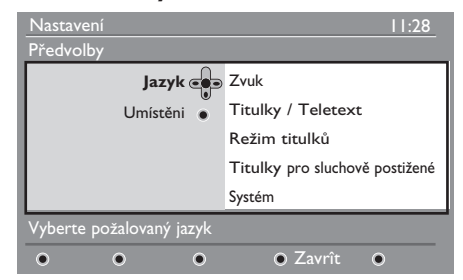

- 3 Vyberte položku **Jazyk** a **Umístěni** a (▼) a stiskněte tlačítko ▶.
- 4 Pomocí tlačítka A v vyberte nastavení a stisknutím tlačítka ▶ otevřete podnabídku. Proveďte požadované změny a

stisknutím tlačítka (0K) < nabídku ukončete.

- 5 Stisknutím tlačítka < se vrátíte do předchozí nabídky. <sub>MENU</sub>
- 6 Stisknutím tlačítka <sup>(DIGITAL</sup>) ukončíte nabídku.

#### **Jazyk: Výchozí nastavení jazyka**

- **Zvuk** : Slouží k výběru jazyka zvuku.
- **Titulky/Teletext** : Slouží k výběru jazyka titulků a teletextu.
- **Režim titulků** : Slouží k vypnutí, zapnutí nebo automatickému zobrazení (titulky jsou zobrazeny pouze u originálního přenosu zvuku).
- **Titulky pro sluchově postižené** : Slouží k aktivaci nebo deaktivaci specifických titulků pro sluchově postižené (jsou-li poskytovány provozovatelem vysílání).
- **Systém** : Slouží k výběru jazyka nabídky.

#### **Poznámka**

Pokud jste z nějakého důvodu zvolili nesprávný jazyk a zvolenému jazyku nerozumíte natolik, abyste mohli televizor provozovat, následujícím postupem se opět navrátíte k vašemu upřednostňovanému jazyku.

- Ukončete nabídku stisknutím tlačítka
- Dalším stisknutím tlačítka  $\frac{m_{\text{EW}}}{\sqrt{m_{\text{BH}}}}$  nabídku zobrazíte.
- Stisknutím tlačítka v vyberte druhou položku v nabídce a stisknutím tlačítka otevřete další úroveň nabídky.
- Dalším stisknutím tlačítka > a pomocí tlačítka v vyberte pátou položku v nabídce.
- Stisknutím tlačítka > otevřete další úroveň nabídky.
- Pomocí tlačítek  $\blacktriangle$   $\blacktriangledown$  vyberte správný jazyk.
- $\cdot$  Výběr potvrďte tlačítkem  $(0<sup>K</sup>)$
- Ukončete nabídku stisknutím tlačítka @

#### **Nastavení umístění**

• **Země** : Slouží k výběru země, ve které se nyní nacházíte.

### **UPOZORNĚNÍ**

Jestliže zvolíte nesprávnou zemi, nebude číslování kanálů odpovídat standardu používanému ve vaší zemi. Může se také stát, že nebudete moci využívat všech služeb, případně nebudou k dispozici vůbec žádné služby. Nezapomeňte, že jazyk lze vybrat nezávisle na zemi.

• **Časové pásmo** : Slouží k výběru časového pásma, ve kterém se nyní nacházíte.

MFNU

### 13 Omezení přístupu

Tato nabídka vám umožňuje nastavit omezení přístupu pro digitální kanály.

1 Po přepnutí do digitálního režimu zobrazte stisknutím tlačítka **DIGITA** nabídku nastavení.

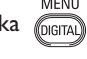

- **2** Pomocí tlačítka **v** vyberte položku **Omezení přístupu** a stiskněte tlačítko Æ.
- 3 Stisknutím tlačítka ▶ otevřete nabídku ochrany pomocí kódu **Nastavení ochrany kódem PIN**.

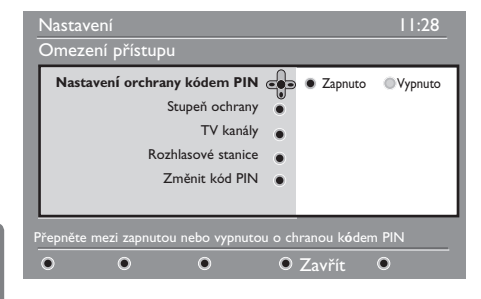

4 Pomocí tlačítka ( ► nastavte možnost na **Zapnuto** a stisknutím tlačítka nabídku ukončete. Poté budete mít přístup k dalším nastavením:

#### **Varování**

Používáte-li jakýkoli způsob omezení přístupu, je třeba zadat kód PIN při každém plánování nahrávání programu.

- 5 Stisknutím tlačítka < se vrátíte do předchozí nabídky. MENU
- 6 Stisknutím tlačítka porad ukončíte nabídku.
- **Stupeň ochrany** : Slouží k výběru požadované klasifikace pro zamknutí kanálu.Klasifikace podle věku pouze zablokuje určité programy, jestliže provozovatel vysílání poskytuje s programem tento údaj.
- **TV kanály**: Vyberte televizní kanál, který chcete zamknout, a stiskněte tlačítko (OK
- **Rozhlasové stanice**: Vyberte rozhlasovou stanici, kterou chcete zamknout a stiskněte tlačítko (0K)
- **Změnit kód PIN**: Stisknutím tlačítka Æ otevřete nabídku. Podle pokynů na obrazovce změňte přístupový kód. Výchozí kód PIN je 1234. Jestliže zapomenete osobní kód, můžete obnovit nastavení na výchozí kód PIN (1234) tak, že zadáte univerzální kód 0711.

#### **Poznámka**

Televizor je vybaven konektorem společného rozhraní (Common Interface – CI) (viz strana 26). Tento CI modul lze získat, pokud si předplatíte služby u poskytovatelů jako je Pay TV nebo jiní poskytovatelé služeb. CI modul není dodáván společně s televizorem.

Nabídka omezení přístupových práv zobrazí CI přístupová omezení, pokud byl instalován CI modul. CI modul je odpovědný za zprávy a texty na obrazovce. V případě poruchy nebo neobvyklého chování musíte zavolat poskytovatele CI služeb.

14 Vytvoření seznamu oblíbených položek

Tato nabídka umožňuje vytvořit seznam oblíbených televizních kanálů a rozhlasových stanic. Tak si může například každý člen rodiny vytvořit svůj vlastní seznam.

1 Po přepnutí do digitálního režimu

zobrazte stisknutím tlačítka nabídku nastavení.

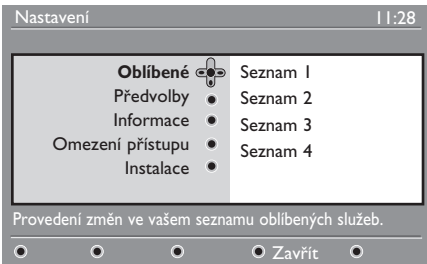

- $2$  Stisknutím tlačítka  $\blacktriangleright$  otevřete nabídku seznamu oblíbených položek.
- $3$  Pomocí tlačítek  $\triangle$   $\blacktriangledown$  vyberte svůj seznam **Oblíbené** – **Seznam 1, Seznam 2, Seznam 3** nebo **Seznam 4** a stiskněte tlačítko Æ.
- 4 Pomocí tlačítek  $\blacktriangle$   $\blacktriangledown$  vyberte nastavení a stisknutím tlačítka ▶ otevřete podnabídku.
- **Jméno** : Pomocí tlačítek < > se můžete pohybovat v oblasti zobrazení názvu (16 znaků) a pomocí tlačítek – P(age) + vybírat znaky. Po zadání znaku ukončete nabídku stisknutím tlačítkas (PP). Pro úpravu jakéhokoli znaku použijte tlačítko .  $(0K)$
- **Vyberte televizní kanály** : Pomocí tlačítek ▲ vyberte své oblíbené televizní kanály a výběr potvrďte tlačítkem (0K). Stisknutím tlačítka < nabídku ukončíte.
- **Vyberte rozhlasové stanice** : Pomocí tlačítek ▲ vyberte svou oblíbenou rozhlasovou stanici a výběr potvrďte tlačítkem (0K). Stisknutím tlačítka < nabídku ukončíte.
- **Přidat všechny služby** : Stiskněte tlačítko (0K) chcete-li přidat všechny služby do seznamu oblíbených položek.
- **Vyjmout vsechny služby** : Stiskněte tlačítko (0K) chcete-li odebrat všechny služby ze seznamu oblíbených položek.
- 5 Stisknutím tlačítka < se vrátíte do předchozí nabídky.

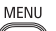

6 Stisknutím tlačítka (DIGITAL) ukončíte nabídku. Seznam oblíbených položek je možné vybrat v nabídce možností (viz další strana).

### 15 Informace

nabídku nastavení.

Tato nabídka poskytuje informace o verzi softwaru a instalaci nového softwaru.

<sup>1</sup> Po přepnutí do digitálního režimu

zobrazte stisknutím tlačítka

2 Pomocí tlačítka v vyberte položku Informace a stiskněte tlačítko Æ.

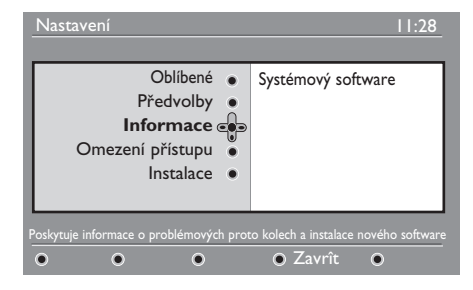

Zobrazí se verze softwaru.

**3** Pomocí tlačítka ► přepněte do režimu výběru.

<sup>4</sup> Tlačítky ← ▶ vyberte **Yes (Ano)** nebo **No (Ne)**. Nabídku můžete nastavit tak, aby byly automaticky přijímány softwarové aktualizace vašeho digitálního televizoru prostřednictvím stahování dat vysílaných v rámci televizního signálu. Normálně bude televizor v pohotovostním režimu detekovat, zda je k dispozici aktualizace softwaru. Při dalším zapnutí televizoru se na obrazovce zobrazí zpráva, oznamující, že je k dispozici nový software. Stisknutím tlačítka (0K) zahájíte stahování softwarové aktualizace.

 Nabídka stažení softwaru zobrazí popis softwaru spolu s datem a časem stažení. Může dojít k aktualizaci určitých nabídek, funkcí nebo přidání nových funkcí, ale obecně televizor bude fungovat beze změny. Po potvrzení bude software stažen v určený čas a den.

### **Poznámka**

Televizor musí být přepnut do pohotovostního režimu, aby bylo možné software stáhnout.

#### **Stažení nového softwaru v době, kdy není televizor zapnut**

Je-li k dispozici nový software, je doporučeno jej vždy potvrdit a stáhnout.

• V případě, že je k dispozici nový software, zobrazí se při zapnutí televizoru zpráva. V nabídce je zobrazena zpráva s datem a dobou stahování. Pokračujte stisknutím tlačítk  $(\alpha)$ 

**Důležité** : Ponechejte televizor v pohotovostním režimu, aby bylo možné provést upgrade. Nevypínejte hlavní vypínač.

- Jestliže dojde při stahování nového softwaru k problémům, zobrazí se při příštím plánovaném stahování softwaru oznámení. Pokračujte stisknutím tlačítka a používejte televizor obvyklým způsobem.
- Po úspěšném stažení softwaru se zobrazí blahopřejná zpráva. Potvrďte ji tlačítkem  $(\alpha_{\mathsf{K}})$ .
- 5 Stisknutím tlačítka  $\triangleleft$  se vrátíte do předchozí nabídky.
- **MFNU** 6 Stisknutím tlačítka (DIGITAL) ukončíte nabídku.

### 16 Použití nabídky Volby

Tato nabídka poskytuje přímý přístup k seznamu oblíbených položek, výběru jazyka a dalším položkám.

1 V digitálním režimu stiskněte bílé tlačítko (Volby) a zobrazte nabídku možností.

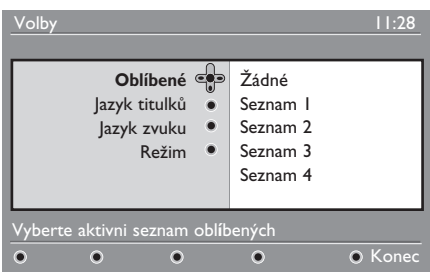

- 2 Pomocí tlačítek ▲ ▼ vyberte nastavení a stisknutím tlačítka > otevřete podnabídku.
- **Oblíbené** : Pomocí tlačítek  $\blacktriangle$  **v** vyberte seznam oblíbených položek a výběr potvrďte tlačítkem (0K)

#### **Poznámka**

Možnost "Žádné" deaktivuje všechny seznamy oblíbených položek. Chcete-li vytvořit vlastní seznam oblíbených položek, naleznete další informace na straně 21.

**•** Jazyk titulků : Pomocí tlačítek  $\blacktriangle$   $\blacktriangledown$ dočasně změňte jazyk a výběr potvrďte tlačítkem (0K)

• **Jazyk zvuku** : Slouží k dočasné změně jazyka zvuku. Chcete-li trvale změnit jazyk zvuku a titulků, použijte nabídku Předvolby (viz

strana 19).

- **Režim** : Můžete zvolit pouze rozhlasové stanice, televizní kanály nebo služby bez zvuku či obrazu.
- **Poznámka** (Pouze pro Velkou Británi) Seznam TV obsahuje rozhlasové stanice i televizní kanály.
- **Doba trvání nápisu** : Slouží k výběru doby, po kterou je panel zobrazen.
- 3 Stisknutím bílého tlačítka <sup>(PFTON</sup>) (Volby) nabídku ukončíte

# 17 Průvodce televizním programem

Průvodce televizním programem je elektronický průvodce programy (EPG), který poskytuje rychlý a snadný způsob zobrazení úplného seznamu digitálních programů podobně jako v novinách nebo televizním magazínu. Seznam digitálních programů můžete procházet a zobrazit informace o jednotlivých programech. Také můžete televizor naprogramovat tak, aby poskytoval digitální kanál, který bude nahráván.

1 Po přepnutí do digitálního režimu zobrazte stisknutím tlačítka (m) průvodce televizorem:

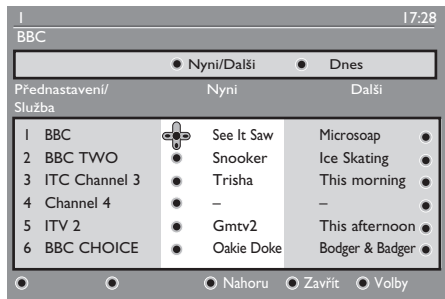

- Zobrazí se seznam všech digitálních programů v aktuálně vybraném seznamu oblíbených položek.
- 2 Tlačítkem ▼ otevřete seznam **Přednastavení/Služba** nebo stisknutím tlačítka Æ otevřete seznam **Dnes**.
- 3 Pomocí tlačítek ◀ ▶ vyberte program.
- 4 V dolní části obrazovky se zobrazí funkce průvodce televizorem. Stisknutím odpovídajícího barevného tlačítka (červeného, zeleného, žlutého nebo modrého) je aktivujte.
- **Nahoru** (žluté tlačítko) : Slouží k přechodu přímo na první položku v seznamu.
- **Zavřít** (modré tlačítko) : Slouží k ukončení průvodce televizorem.
- **Volby** (bílé tlačítko) : V této nabídce můžete vybrat seznam oblíbených položek, režim nebo témata. Témata jsou oblasti zájmu, můžete například zobrazit pouze: drama, zprávy, filmy a další.
- 5 Chcete-li zobrazit další informace o vybraném programu (jsou-li k dispozici), stiskněte tlačítko (ED
- 6 Stisknutím tlačítka  $\textcircled{m}$ ukončíte nabídku.

# 18 Digitální teletext (MHEG)

#### **Dostupné pouze ve Velké Británii**

Služby digitálního teletextu se velmi liší od analogového teletextu. Po přepnutí na službu digitálního teletextu budou obrázky obsahovat grafiku a text, jejichž rozvržení a ovládání je určeno provozovatelem vysílání. Některé digitální kanály, které je možné vybrat stejně jako kterékoli jiné kanály, nabízejí vyhrazené teletextové služby. Některé digitální kanály také nabízejí informace o vysílaném programu (na obrazovce se může zobrazit zpráva nebo pokyn).

Za určitých okolností může mít digitální text nebo interaktivní služby přednost před titulky. To může mít za následek, že na kanálu vysílajícím titulky se po skončení zobrazení digitálního textu nebo interaktivních služeb titulky znovu automaticky neobjeví. V takovém případě můžete titulky zapnout buď stiskem tlačítka <sup>(OPTION</sup>) na dálkovém ovládání nebo změnou kanálu.

- 1 Chcete-li používat digitální text, postupujte podle instrukcí uvedených na obrazovce.
- 2 V závislosti na dané službě se zobrazí výzva k použití tlačíte  $\blacktriangle \blacktriangleright \blacktriangle \blacktriangleright$  (kurzorových tlačítek), (barevných tlačítek), (e) (tlačítka pro zapnutí a vypnutí teletextu) a v některých případech číselných tlačítek  $\begin{pmatrix} 0 \end{pmatrix}$  /  $\begin{pmatrix} 9 \end{pmatrix}$

#### **Poznámka**

Pokud v digitálním teletextu není k dispozici ovládání prostřednictvím barevných tlačítek, abyste mohli režim teletextu opustit, použijte místo toho tlačítko zrušit (CANCEL

**3** Po dokončení sledování teletextu vyberte jiný kanál pomocí tlačítek P +/- nebo se podle pokynů na obrazovce vraťte k programu.

Pokud se přepnete do digitálního kanálu s odkazem na službu teletextu, na pozadí se stáhne software, který funkci teletextu umožní. Musíte chvilku počkat, než bude možné stisknout tlačítko ( $\textcircled{\tiny\textsf{m}}$ ), neboť nejprve musí být dokončeno stahování softwaru. Pokud stisknete tlačítko ( $\textcircled{\small{}}$ před dokončením stahování, nastane před zobrazením teletextu krátké zpoždění.

Při procházení digitálního teletextu dochází ke krátkému zpoždění během stahování stránek. Často je na stránce vysílána výzva nebo zpráva, která vás informuje o průběhu.

#### **Analogový teletext v digitálním režimu**

#### **Poznámka Dostupné ve všech zemích**

- Jestliže je u digitálního kanálu bez služeb digitálního teletextu zobrazena ikona TXT . označuje tato ikona, že je v digitálním režimu k dispozici analogový teletext.
- Stisknutím tlačítka  $\textcircled{f}$ otevřete analogový teletext.

#### **Poznámka**

Pokud je při instalaci zvolena země UK, stiskněte tlačítko (a) a podržte je stisknuté po dobu nejméně 3 sekund.

• Informace o použití funkcí analogového teletextu naleznete na straně 38 a 39.

### 19 Použití CAM modulu (Conditional Access Module)

#### Nabídka **Conditional Access Module**

(Modul CAM) poskytuje přístup k funkcím obsaženým v CAM. Modul může být vložen do konektoru CI (Common Interface) umístěném na zadní straně televizoru (směřuje dolů).

### **Poznámka**

CI modul není dodáván společně s televizorem. Tento CI modul lze získat pouze tehdy, pokud si předplatíte služby u poskytovatelů jako je Pay TV nebo jiní poskytovatelé služeb.

### **DŮLEŽITÉ**

Při zasouvání nebo vyjímání modulu vždy televizor vypněte.

#### **Zasunutí CAM**

Česky

**1** Vypnuto televizor.

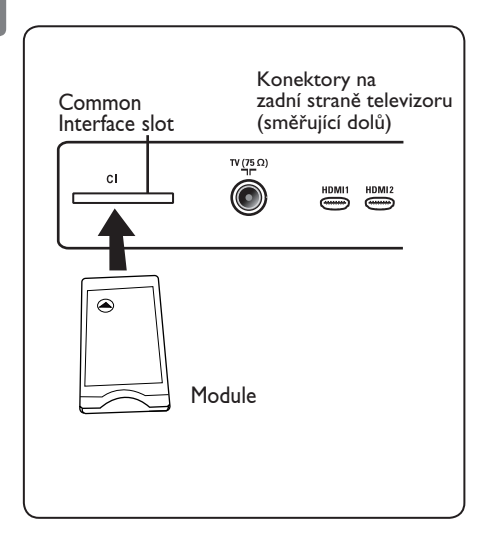

2 Některé moduly jsou dodávány s prohlížecí kartou. Pokud používáte tento typ modulu, vložte nejprve prohlížecí kartu do modulu. Před vložením karty do drážky v modulu se ujistěte, že šipka na prohlížecí kartě směřuje k šipce na modulu.

- 3 Zasuňte modul do zdířky CI (Common Interface) v televizoru.
- 4 Zapněte televizor.
- MFNI 5 Stiskněte tlačítko (DIGITAL), dojde k zobrazení nabídky nastavení.
- 6 K výběru nabídky **Access restriction** (Omezení přístupu) použijte tlačítko ï a stiskněte tlačítko ▶.
- 7 Pro vstup do nabídky **Set pin code protection** (Nastavení ochrany pin kódem) stiskněte tlačítko ▶.
- 8 Pro přístup do CAM funkcí stiskněte tlačítko (0K), jak je ukázáno na obrazovce.

### **DŮLEŽITÉ**

Pokud nebyl zasunut žádný modul nebo pokud modul není zasunut správně, nebude nabídka CAM (Conditional Access Module) zobrazena. (Pokud jste vložili modul, zkontrolujte, zda je správně a zcela zasunut, jak je výše zmíněno v bodě 2.)

Funkce, které se nyní objeví na obrazovce, závisí na obsahu zvoleného CAM modulu ve vaší zemi. Postupujte podle návodu dodaného s modulem nebo kontaktujte prodejce.

# 20 Automatické ladění analogových programů

Tato nabídka umožňuje automaticky vyhledat všechny analogové programy, které jsou ve vaší oblasti dostupné.

Před spuštěním automatického vyhledávání analogových programů se ujistěte, že je televizor přepnut do analogového režimu. Pokud se televizor nachází v digitálním režimu, přepněte jej do analogového režimu tlačítkem (AD) (Analogový / Digitální).

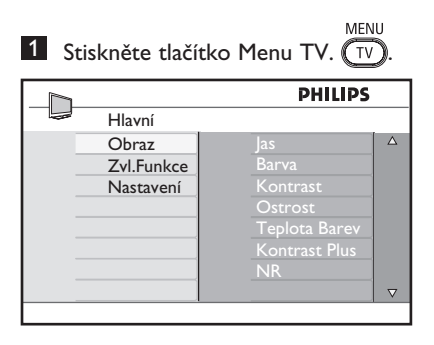

2 Stiskněte opakovaně tlačítko ▲ / v a vyberte **Nastavení**, stisknutím tlačítka  $\blacktriangleright$  / ( $\binom{0}{k}$  vstoupíte do nabídky  **Nastavení**.

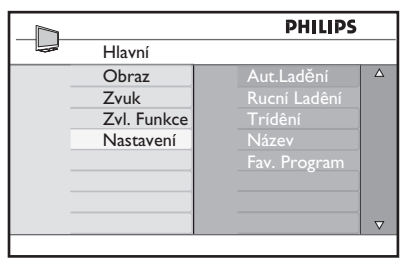

3 Nastavení: Stisknutím tlačítka ▼ vyberte položku **Aut. Ladění** a stisknutím tlačítkae  $\blacktriangleright$  / ( $\binom{0K}{0}$  spusťte automatické vyhledávání kanálů. Všechny dostupné televizní programy budou uloženy. Tato operace trvá několik minut. Na obrazovce se zobrazí průběh vyhledávání a počet nalezených programů.

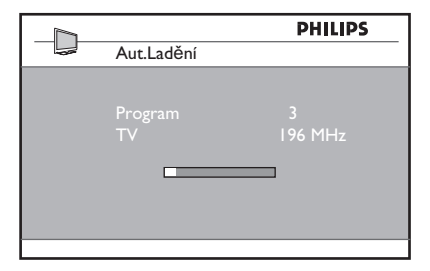

#### **Důležité**

Chcete-li ukončit nebo přerušit vyhledávání před dokončením, stiskněte tlačítko MENU Jestliže přerušíte vyhledávání během automatického ukládání, nebudou uloženy všechny kanály. Aby byly uloženy všechny kanály, je třeba provést celé automatické vyhledávání a ukládání znovu.

#### **Poznámka**

#### **Funkce ATS (Automatic Tuning System – Systém automatické ladění)**

Pokud vysílač nebo kabelová síť vysílá automatické třídění signálu, budou programy očíslovány správně. V tomto případě je instalace dokončena. V opačném případě můžete použít nabídku **Sort** (Třídit) a přiřadit čísla jednotlivým programům podle vašeho výběru.

#### **Funkce ACI (Automatic Channel Installation – Automatické nastavení kanálů)**

Při zjištění kabelového systému nebo televizního kanálu, který vysílá signál ACI, se zobrazí seznam programů. Není-li signál ACI vysílán, jsou kanály očíslovány podle provedeného výběru jazyka a země. K přečíslování kanálů můžete použít nabídku Třídění.

#### **Poznámka**

V analogovém režimu není možné vybrat položky **Jazyk** a **Země**. Chcete-li vybrat položky **Jazyk** a **Zeme**, je třeba ukončit analogový režim a přepnout do digitálního režimu, který nastavení těchto položek umožňuje (další **informace naleznete v části Předvolby jazyka** a umístění na straně 19).

# 21 Ruční ladění analogových programů

Toto menu umožňuje ukládat programy po jednom do paměti.

MENU 1 Stiskněte tlačítko TV 2 Pomocí tlačítka ▲ v zvolte menu **Nastavení** a tlačítkem ▶ / (0K) otevřete menu **Nastavení**.

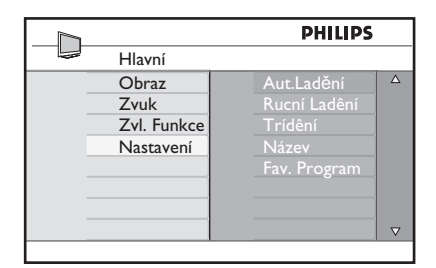

3 Stiskněte tlačítko ▼ výběru Ruční ladění a stiskněte tlačítko  $\blacktriangleright$  /  $(\alpha)$  k otevření menu Ruční ladění.

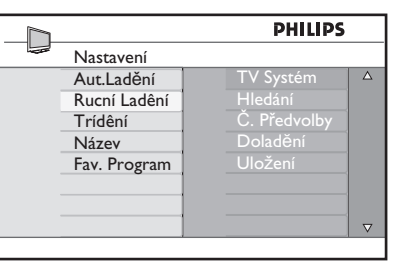

4 Stiskněte tlačítko  $\blacktriangle \blacktriangledown$  k výběru položek v Ručním ladění pro doladění nebo spuštění.

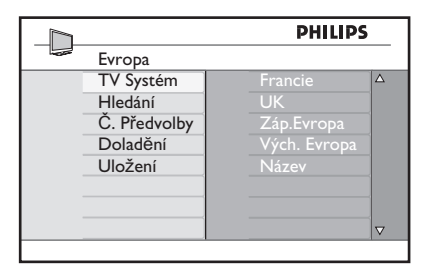

5 **Systém:** 

Pomocí tlačítek ▲ ▼ zvolte **Evropa** (automatické vyhledání) nebo **Francie** (norma LL´), **Velká Británie** (norma I) či **Západní Evropa** (norma BG), **Východní Evropa** (norma DK). Stisknutím tlačítka  $\blacktriangleright$  / ( $\alpha$ ) potvrdíte zvolený systém.

#### 6 **Hledání** :

Stiskněte tlačítko ▶ pro start vyhledávání. Vyhledávání se zapne. Když je program nalezen, vyhledávání se zastaví a je zobrazen název programu (pokud je dostupný). Přejděte k dalšímu kroku. Pokud znáte

 frekvenci hledaného programu, můžete ji vložit přímo pomocí tlačíte  $(0)$  až (9)

#### 7 **Č. Předvolby** :

Pomocí tlačítek  $(0)$  až  $(9)$  nebo  $\blacktriangle \blacktriangledown$ zadejte požadované číslo.

#### 8 **Doladění** :

Není- li příjem uspokojivý, dolaďte jej pomocí tlačítek A v.

### 9 **Uložení** :

Abyste se ujistili, že jsou změny uloženy, stiskněte tlačítko  $\blacktriangleright$  /  $(nk)$ Program je nyní uložen.

10 Opakujte kroky 6 až 9, dokud neuložíte všechny programy.

- **11** Pro návrat do předchozího stiskněte tlačítko ◀ key.
- <sup>12</sup> K opuštění menu stiskněte tlačítko  $\sqrt{\mathsf{TV}}$ .

Česky

Funkce třídění umožňuje změnu čísla programu konkrétní stanice.

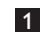

MENU 1 Stiskněte tlačítko (TV)

2 Stiskněte tlačítko ▲ / v zvolte menu **Nastavení** a stiskněte tlačítko ▶ / (OK) k otevření menu **Nastavení**.

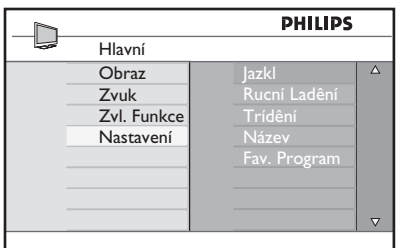

3 Stiskněte tlačítko v k výběru Třídění a stiskněte tlačítko  $\blacktriangleright$  / (ok) k otevření třídícího režimu.

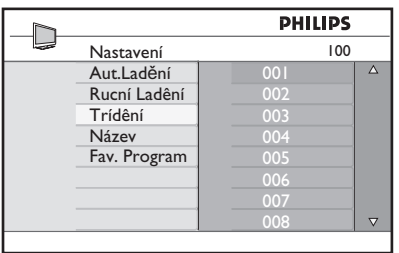

4 Vyberte číslo programu, který chcete přesunout pomocí tlačítek ▲ ▼ a tlačítkem ▶ vstupte do režimu třídění (šipka nyní ukazuje doleva).

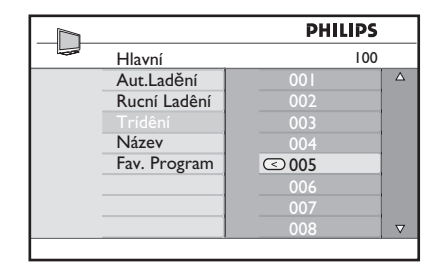

5 K volbě nového očíslování programu stiskněte tlačítka ▲ ▼ a potvrďte tlačítkem < (šipka směřuje doprava a třídění je dokončeno).

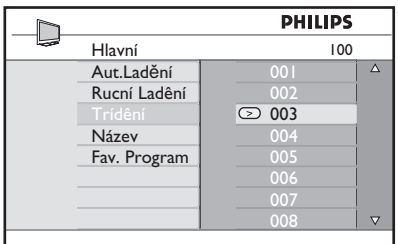

- 6 Pro každé číslo programu, který si přejete přečíslovat, opakujte kroky 4  $a$  5.
- 7 Do předchozího menu se vrátíte pomocí tlačítka <.
- MENU **8** Tlačítkem  $(TV)$  opustite menu.

### 23 Pojmenování kanálů

Pokud dáváte přednost pojmenování programů, můžete přiřadit televizním kanálům názvy.

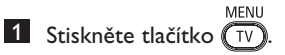

2 Pomocí tlačítka  $\triangle$  /  $\blacktriangledown$ , zvolte menu **Nastavení** a tlačítkem ▶ / (0K) otevřete menu **Nastavení**.

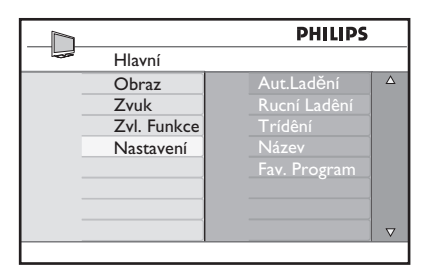

<sup>3</sup> Pomocí tlačítka **▼** zvolte název a stiskněte tlačítko  $\blacktriangleright$  /  $(\alpha_K)$  otevření režimu **Název**.

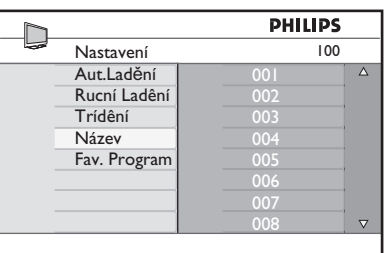

- 4 Stiskněte tlačítka  $\blacktriangle$  v a zvolte kanál, který chcete přejmenovat.
- 5 První oblast zobrazení názvu posunete stiskem tlačítka ►.
- 6 Pomocí tlačítek ▲ ▼ vyberte znaky (maximálně 5 znaků) a tlačítky  $\triangleleft$   $\triangleright$  se můžete přesunovat v oblasti zobrazení názvu.

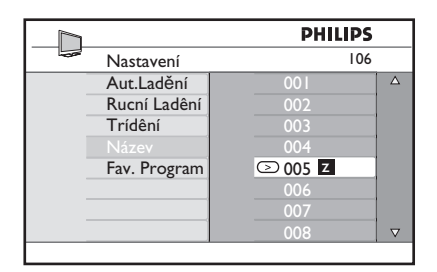

- **7** Tiskněte tlačítko  $\blacktriangleright$  /  $(\aleph)$  dokud se název nezobrazí v horním pravém rohu TV obrazovky. Název je nyní uložen.
- 8 Do předchozího menu se vrátíte pomocí tlačítka <.
- MENU **9** Tlačítkem  $(\overline{IV})$  opustite menu.

# 24 Výběr vašich oblíbených programů

Tento prvek vám umožňuje vynechávat programy, na které se nedíváte často a ponechat pouze vaše oblíbené programy.

 **Poznámka:** Je-li program vynechán, nemůžete se k němu dostat stisknutím tlačítka P + / -. K programu se můžete dostat pouze tlačítky s čísly od 0 – 9.

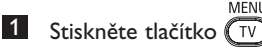

2 Stiskněte opakovaně tlačítko  $\triangle$  /  $\blacktriangledown$  a vyberte **Nastavení**, stisknutím tlačítka  $\blacktriangleright$  / ( $\binom{0}{k}$  vstoupíte do nabídky **Nastavení**.

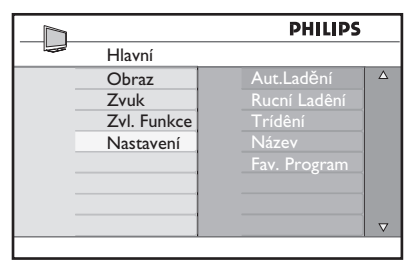

- <sup>3</sup> Stiskněte tlačítko ▼ a vyberte Obl. **Program**, stisknutím tlačítka  $\blacktriangleright$  /  $\binom{0K}{k}$ vstoupíte do seznamu **Obl. Program**.
- 4 Pro volbu programu, který chcete vynechat, stiskněte opakovaně tlačítko  $\blacktriangle$  /  $\blacktriangledown$ .

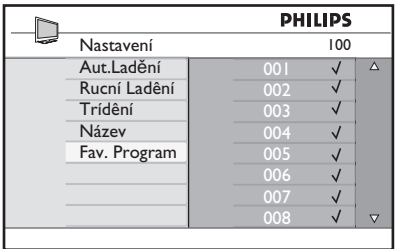

5 Pro vynechání programu stiskněte tlačítko  $\blacktriangleright$  / (ok). Značka  $\sqrt{\ }$  napravo v nabídce zmizí. Bude to znamenat, že je program vynechán.

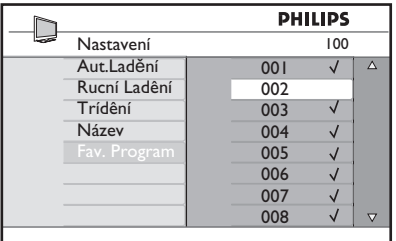

- 6 Pro návrat do předchozí nabídky stiskněte tlačítko (TV)
- **7 Nabídku opustíte stisknutím tlačítka**  $(\overline{v})$ .

### **Tip**

- Pro přidání vynechaných programů zpět do seznamu vašich oblíbených programů zopakujte kroky 1 až 3.
- Opakovaným stisknutím  $\triangle$  /  $\blacktriangledown$  vyberete vynechaný program, který chcete přidat zpět do vašeho seznamu oblíbených programů.
- Stiskněte tlačítko  $\blacktriangleright$  / ( $\circ$ K), čímž zrušíte vynechání programu. Objeví se značka √, což bude znamenat, že program je nyní navrácen.

# 25 Funkce

#### **25.1 Časovač**

Funkce časovače vám umožňuje nastavit televizor tak, aby v určeném čase přepnul na zvolený kanál, zatímco sledujete jiný kanál. Tuto funkci můžete rovněž použít jako budík, kdy se televizor v určeném čase zapne z pohotovostního režimu. V případě použití funkce časovače nesmí být televizor vypnut. Při vypnutí televizoru bude časovač rovněž vypnut.

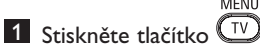

MENU

2 Stiskněte opakovaně tlačítko  $\blacktriangle \blacktriangledown$  a vyberte **Zvl. Funkce**, stisknutím tlačítka Æ/ vstoupíte do nabídky **Zvl. Funkce**.

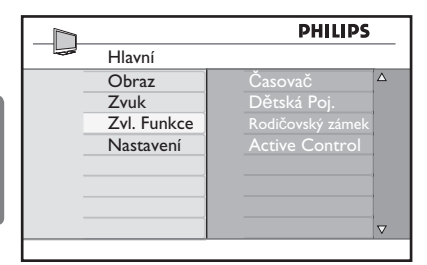

- 3 Stiskněte tlačítko  $\blacktriangleright$  / ( $_{0K}$ ) pro vstup do nabídky **Časovač**.
- 4 Výběr položky Timer proveďte stisknutím tlačítka  $\blacktriangle \blacktriangledown$ .

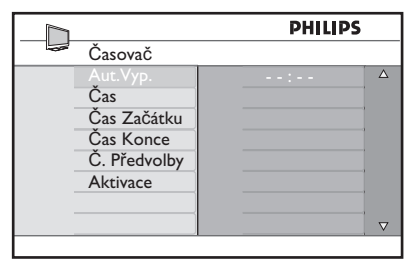

5 Změny nastavení časovače proveďte použitím tlačítek (, ►, ▲, ▼ nebo číselných tlačítek **0-9**.

**Aut.Vyp.** : slouží k výběru časového intervalu, po jehož uplynutí se televizor přepne do pohotovostního režimu. Funkci vypnete zvolením volby **Vyp**.

#### **Poznámka**

Během poslední minuty nastaveného časového intervalu vypnutí, se na obrazovce zobrazí odpočítávání. Stiskem jakéhokoliv tlačítka na dálkovém ovládání automatické vypnutí zrušíte.

**Čas** : zadejte aktuální čas.

**Čas Začátku** : zadejte čas spuštění.

**Čas Konce** : zadejte čas přepnutí do pohotovostního režimu.

**Č. Předvolby** : zadejte číslo kanálu, který bude použit při buzení televizorem.

**Aktivace** : nastavení zahrnuje:

- **Jednou**  pro jedno buzení,
- **Denně** pro buzení každý den,
- **Vyp.** pro zrušení buzení.
- 6 Stisknutím tlačítka **co** na dálkovém ovládání přepnete televizor do pohotovostního režimu. Televizor se automaticky zapne v předem naprogramovaném čase. Pokud necháte televizor zapnutý, dojde v nastaveném čase **Start Time (Čas spuštění)** pouze k přepnutí kanálu a v čase **Stop Time (Čas vypnutí)** k přepnutí do pohotovostního režimu.

#### **25.2 Rodičovský zámek**

Funkce **Rodičovský zámek** vám dovoluje uzamknout kanály, aby určité programy nemohly sledovat děti.

 $\blacksquare$  Stiskněte tlačítko  $\overline{\text{TV}}$ 

2 Stiskněte opakovaně tlačítko A v a vyberte **Zvl. Funkce**, stisknutím tlačítka Æ/ vstupte do nabídky **Zvl. Funkce**.

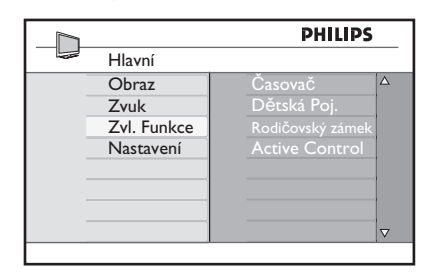

 $3$  Opakovaným stisknutím tlačítek  $\blacktriangle$   $\blacktriangledown$ zvolte **Rodičovský zámek** a stiskem tlačítka  $\blacktriangleright$  / ( $\alpha$ ) vstupte do nabídky **Rodičovský zámek**.

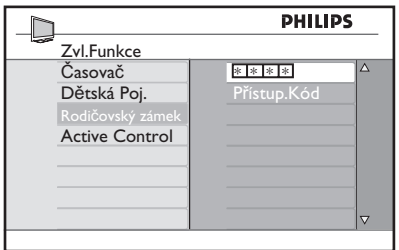

4 Prostřednictvím numerických **tlačítek 0–9** zadejte přístupový kód **0711**. Zobrazí se zpráva **Špatný**. Zadejte opět přístupový kód **0711**.

5 Televizor vás následně vyzve ke změně kódu. Zadejte vlastní 4 ciferný kód prostřednictvím numerických **tlačítek 0–9** a nový kód potvrďte. Jakmile byl nový kód potvrzen, zobrazí se nabídka **Rodičovský zámek**.

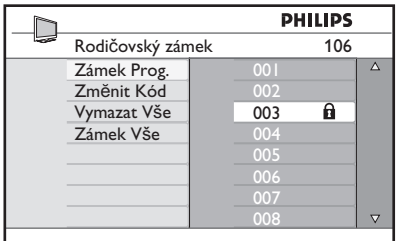

V nabídce **Rodičovský zámek** použijte pro vstup a aktivaci funkce rodičovského zámku tlačítka ▲, ▼, ◀, ►, číslice **0–9** a tlačítk  $\sqrt{\frac{1}{TV}}$ 

#### **Popis nastavení:**

#### **Zámek Prog.**

Uzamyká jednotlivý program. Stiskem tlačítka ▶ vstoupíte do režimu **Zámek Prog.** a prostřednictvím tlačítek ▲ ▼ vyberete program určený k uzamčení nebo odemčení. Stisknutím tlačítek < ► vybraný program uzamknete nebo odemknete. Vedle čísla kanálu, který byl uzamknut, se zobrazí symbol n Opuštění režimu uzamykání programů a návrat do nabídky rodičovského zámku provedete stisknutím tlačítka  $\overbrace{(\text{TV})}^{\text{MEMU}}$ 

#### **Změnit Kód**

Prostřednictvím numerických kláves 0–9 zadejte váš nový čtyřmístný číselný kód a potvrďte opětovným zadáním tohoto nového kódu.

#### **Vymazat Vše**

Stisknutím tlačítka ▶ odemknete všechny zamknuté kanály.

#### **Zámek Vše**

Stisknutím tlačítka ► zamknete všechny odemknuté kanály.

#### **Poznámka**

Pokud zapnete televizor a zvolíte program, který je uzamknut, musíte nejprve zadat přístupový kód, aby jste mohli zvolený program zobrazit. Pro odemknutí kanálu jděte do nabídky **Zámek Prog.** v nabídce **Rodičovský zámek** a stiskněte tlačítka **4 E** (symbol nazámku zmizí).

#### **25.3 Dětský zámek**

Pokud zvolíte volbu **On (Zapnuto)** v nabídce **Child Lock (Dětský zámek)**, budou boční ovládací prvky televizoru vypnuty. Abyste dětem zabránili ve sledování televize, musíte dálkové ovládání schovat.

 $\blacksquare$  Stiskněte tlačítko  $\textcolor{red}{\textcircled{\tiny{\textsf{T}}}}$  .

- 2 Stiskněte opakovaně tlačítko  $\blacktriangle \blacktriangledown$ a vyberte **Zvl. Funkce**, stisknutím tlačítka  $\blacktriangleright$  / ( $\alpha$ ) vstupte do nabídky **Zvl. Funkce**.
- 3 Stiskem tlačítka v vyberte nabídku **Dětská Poj.** a stiskem tlačítka  $\blacktriangleright$  /  $(\alpha)$ vstupte do režimu **Dětská Poj.**.

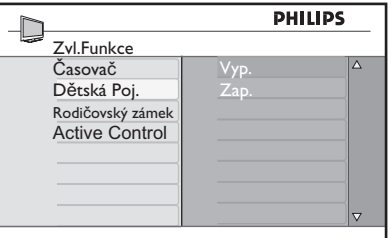

- 4 Výběr položky **zapnuto/vypnuto** proveďte stisknutím tlačítka ▲ ▼.
- **5** Stiskněte tlačítko  $\triangleright$  /  $(\infty)$  a aktivujte/ deaktivujte možnost **zapnuto/vypnuto**.
- 6 Pro návrat do předchozí nabídky stiskněte tlačítko <

**MFNU** 7 Nabídku opustíte stisknutím tlačítka (TV)

#### **25.4 Active Control**

Automaticky upravuje nastavení obrazu tak, aby kvalita obrazu byla optimální, a to nepřetržitě, za jakýchkoliv podmínek vstupního signálu.

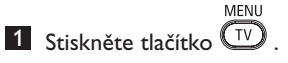

- 2 Stiskněte opakovaně tlačítko  $\blacktriangle \blacktriangledown$  a vyberte **Zvl. Funkce**, stisknutím tlačítka Æ/ vstupte do nabídky **Zvl. Funkce**.
- $3$  Stiskem tlačítka  $\blacktriangle$   $\blacktriangledown$  vyberte nabídku **Active Control** a stiskem tlačítka ▶ / (0K) vstupte do režimu **Active Control**.

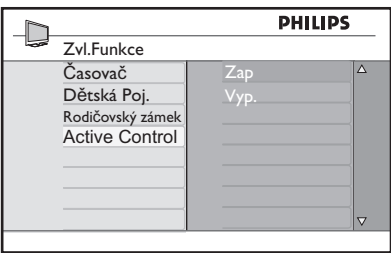

- 4 Výběr položky **zapnuto/vypnuto** proveďte stisknutím tlačítka  $\blacktriangle \blacktriangledown$ .
- **5** Stiskněte tlačítko  $\triangleright$  / (<sup>0K</sup>) a aktivujte/ deaktivujte možnost **zapnuto/vypnuto**.
- 6 Pro návrat do předchozí nabídky stiskněte tlačítko <.
- **7 Nabídku opustíte stisknutím tlačítka**  $T_V$ .

### 26 Nastavení obrazu a zvuku

Můžete provést nastavení obrazu a zvuku v nabídce **Obraz** a **Zvuk**.

1 Stiskněte tlačítko  $\overline{\text{TV}}$ 

- <sup>2</sup> Stiskněte tlačítka ▲ ▼ a zvolte Obraz a **Zvuk**.
- **3** Stiskněte tlačítko  $\triangleright$  / ( $\circledcirc$ ) pro vstup do nabídky **Obraz** a **Zvuk**.

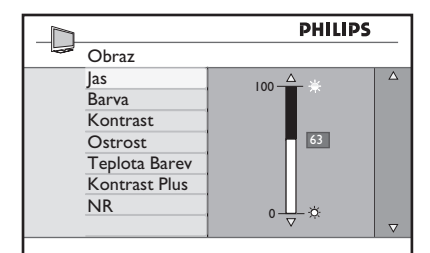

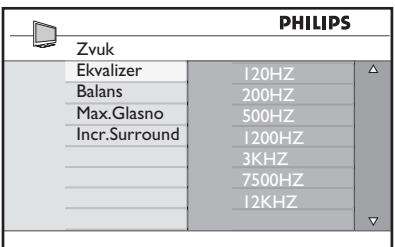

- 4 Stiskněte tlačítka  $\blacktriangle$  **v** a zvolte nastavení **Obraz** a **Zvuk**.
- 5 Stiskněte tlačítko  $\blacktriangleright$  / ( $\circledcirc$ ) pro vstup do nastavení **Obraz** a **Zvuk**.
- 6 Stisknutím tlačítek ▲ ▼ provedete změnu nastavení **Obraz** a **Zvuk**.
- 7 Pro návrat do předchozí nabídky stiskněte tlačítko **4**
- 8 Nabídku opustíte stisknutím tlačítka .  $(\top$ v $\top$

#### **Popis nastavení obrazu:**

**Jas** : mění jas obrazu.

**Barva** : mění intenzitu barvy.

**Kontrast** : mění rozdíl mezi světlými a tmavými tóny v rámci rozmezí kontrastu televizoru.

**Ostrost** : zvyšuje nebo snižuje úroveň ostrosti, čímž se zlepšuje zobrazení detailů.

**Teplota barev** : mění nastavení barev: Studený, Normální nebo Teplý.

**Kontrast+** : zvyšuje rozmezí kontrastu televizoru. Funkci aktivujete výběrem volby **Zapnuto**.

**NR**: odstraňuje "zrnitost" obrazu (malé tečky v obraze) vznikající v důsledku slabého přenosu signálu. Funkci aktivujete výběrem volby **Zapnuto**.

#### **Popis nastavení zvuku:**

**Ekvalizér** : nastavuje zvukové tóny.

**Vyvážení** : vyvažuje zvuk z levého a pravého reproduktoru.

**Max.Glasno** : používá se k omezení náhlého zvýšení hlasitosti, zvláště při změně programu nebo při reklamních blocích.

**Incr. Surround**: při stereofonním vysílání lze přepínat mezi režimem Incredible Surround a Stereo, při monofonním vysílání lze přepínat mezi Mono a Spatial (Prostorový).

# 27 Použití funkcí Smart Picture a Smart Sound

Funkce **Smart Picture** umožňuje vybrat mezi 5ti nastaveními obrazu pojmenovanými jako : **Bohatý, Přirozený, Měkký, Multimedia** nebo **Osobní**.**al**.

Opakovaně stiskněte tlačítko (C) k procházení volbami a vyberte požadovaný režim.

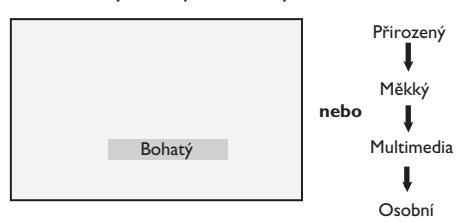

 **Poznámka** : Nastavení **Personal (Osobní)** je nastavení, které jste provedli prostřednictvím nabídky nastavení obrazu v hlavní nabídce. Toto je jediné nastavení v nastavení "Smart" obrazu, které může být změněno. Veškerá další nastavení byla pro vaše pohodlí přednastavena ve výrobním závodě.

Česky

Funkce **Smart Picture** umožňuje vybrat mezi čtyřmi nastaveními zvuku pojmenovanými jako: **Film, Hudba, Řeč**, a **Osobní**.

SMAR<sup>-</sup> Opakovaně stiskněte tlačítko (♪) k procházení volbou a vyberte požadovaný režim.

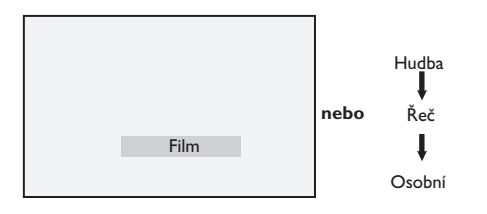

 **Poznámka** : **Osobní** nastavení je nastavení, které vyberete pomocí menu Zvuk v hlavním menu. Toto nastavení je jediné, které lze ve volbě nastavení funkce Smart Sound měnit. Všechna ostatní nastavení jsou přednastavena výrobcem.

#### **Popis nastavení obrazu**

- **Bohatý** : Velmi jasné a ostré nastavení obrazu je vhodné do jasného prostředí a pro demonstraci kvality TV přijímače při dobrém signálu.
- **Přirozený** : Režim osvědčující se v prostředí obývacího pokoje při průměrném signálu.
- **Měkký.** : Vhodný pro málo kvalitní signál. Vhodný pro sledování v obývacím pokoji.
- **Multimedia** : Vhodný pro obchody a demonstraci při špatné kvalitě signálu. Také nejvíce vhodný pro grafické aplikace.
- **Osobní** : Nastavení obrazu dle vašich požadavků.

#### **Popis nastavení zvuku**

**Film** : Důraz kladen na dojem z děje. **Hudba** : Zvýrazní nízké tóny. **Řeč** : Zvýrazní vysoké tóny. **Osobní** : Nastavení zvuku dle vašich požadavků.

# 28 Formáty obrazu

#### **Formáty obrazu pro obrazovky 4:3**

Stisknutím tlačítka (F) můžete procházet nabídkou různých formátů.

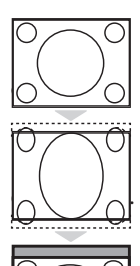

#### **4:3**

Tento formát je doporučen pro zobrazení obrazu 4:3 na celé ploše

#### **Rozšířený 4:3**

Vyberete-li tento formát, obraz se svisle rozšíří a tím se zmenší vodorovné

#### **Komprimovaný 16:9**

Tento formát je doporučen pro zmenšení obrazu z celé plochy obrazovky do formátu dopisu. Vyberete-li tento formát, budou v horní a dolní části obrazovky televizoru viditelné černé vodorovné pruhy.

#### **Formáty obrazu pro širokoúhlé obrazovky**

Opakovaným stisknutím tlačítka (ED) procházíte různé formáty obrazu, zvolte vámi preferovaný formát.

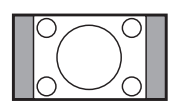

#### **4:3**

Obraz je reprodukován ve formátu 4:3, přičemž po obou stranách obrazovky bude zobrazen černý pruh.

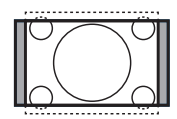

#### **Movie Expand 14:9**

Obraz je zvětšen na formát 14:9, po obou stranách obrazu zůstane tenký černý pruh. Určitá horní a dolní část obrazu je odříznuta.

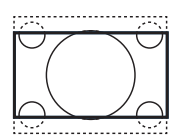

#### **Movie Expand 16:9**

Obraz je zvětšen na formát 16:9. Tento režim se doporučuje používat při sledování obrazu s černým pruhem nahoře a dole (širokoúhlý formát). V tomto režimu jsou velké části horního a dolního černého pruhu odříznuty.

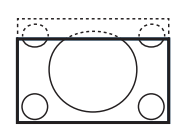

#### **Subtitle Zoom**

Tento režim se používá při sledování obrazu ve formátu 4:3, kdy je využita celá plocha obrazovky a titulky zůstávají viditelné. Určitá horní část obrazu je odříznuta.

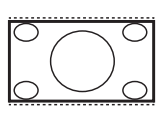

#### **Super Wide**

Tento režim se používá při sledování obrazu ve formátu 4:3, kdy rozšířením obrazu do stran je využita celá plocha obrazovky.

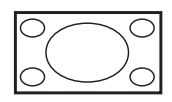

#### **Široký obraz**

Obraz vysílaný ve formátu 16:9 je zobrazen v originální velikosti. Pokud v tomto režimu zobrazíte obraz vysílaný ve formátu 4:3, bude horizontálně roztažen.

## 29 Teletext

Teletext je informační systém přenášený určitými kanály, který se prohlíží jako noviny. Umožňuje rovněž přístup k titulkům pro sluchově postižené diváky nebo těm, kteří nerozumí vysílanému jazyku (kabelové sítě, satelitní kanály atp.).

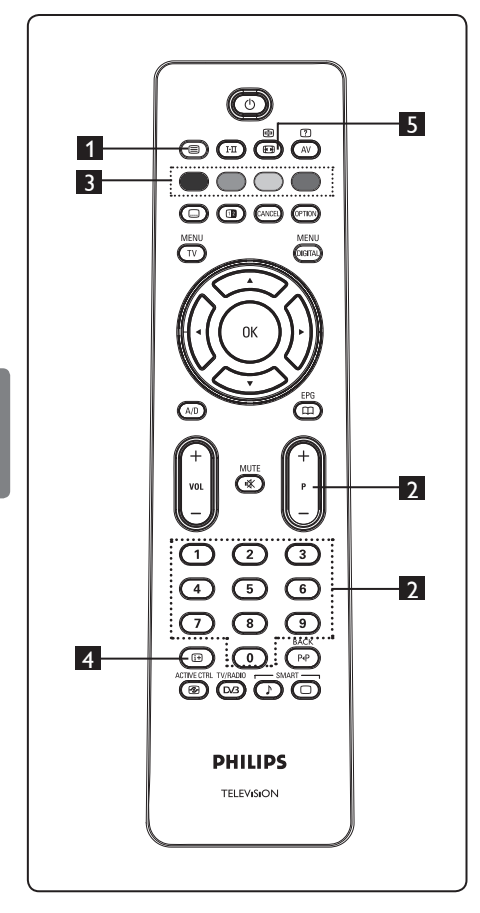

#### 1 **Teletext zapnuto/vypnuto**  (8)

Stisknutím tohoto tlačítka zobrazíte teletext. Objeví se stránka s obsahem dostupných rubrik. Každé rubrice přísluší třímístné číslo stránky. Pokud zvolený kanál nevysílá teletext, zobrazí se číslo 100 a obrazovka zůstane černá. V tomto případě opusťte teletext opětovným stisknutím tlačítka **.**

#### 2 **Výběr stránky**

Prostřednictvím tlačítek **0** až **9** nebo **P – / +** zadejte číslo požadované stránky. Příklad: stránka 120, zadejte **120**. Číslo je zobrazeno v horním levém rohu obrazovky. Jakmile je stránka nalezena, počítadlo přestane vyhledávat a stránka se zobrazí. Opakováním tohoto postupu zobrazíte jinou stránku. Pokud počítadlo stále vyhledává, znamená to, že stránka není vysílána. V tomto případě zvolte jiné číslo.

#### 3 **Přímý přístup do rubrik**  $\bigcirc$   $\bigcirc$   $\bigcirc$

V dolní části obrazovky jsou zobrazena barevná pole. Čtyři barevná tlačítka se používají pro přístup do rubrik nebo do příslušných stránek. Pokud rubrika nebo stránka není ještě dostupná, budou barevná pole blikat.

### 4 **Obsah**

Slouží pro návrat na stránku s obsahem (obvykle stránka 100 nebo hlavní nabídka).

 $\text{E}$ 5 **Pozastavení stránky** Některé stránky obsahují podstránky, které jsou postupně automaticky zobrazovány. Tlačítko se používá k zastavení zobrazování podstránek nebo naopak k opětovnému zahájení zobrazování podstránek. Vlevo nahoře se objeví symbol *[*9]. Předchozí nebo následující podstránku zobrazíte tlačítky

Í Æ.

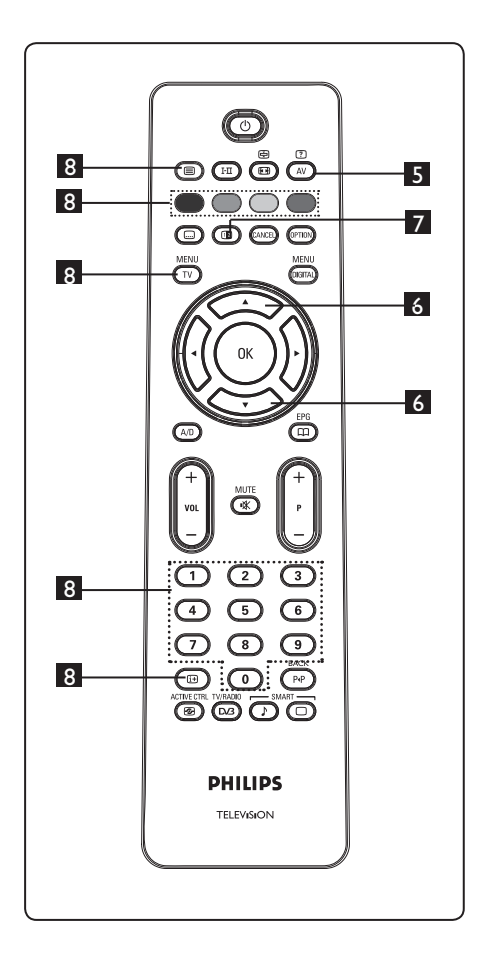

#### $\circledcirc$ **5** Skryté informace  $\overline{\mathbb{C}^N}$

Zobrazuje nebo skrývá ukryté informace, jako například řešení her/soutěží nebo hádanek.

# 6 **Zvětšení stránky**

Dovoluje vám zobrazit horní nebo dolní část stránky. Opětovné stisknutí tlačítka vrátí stránku do normální velikosti.

### **Z** Obraz/Teletext (**D**)

- Stiskněte tlačítko  $\circled{\textcircled{\small{}}\textcircled{\small{}}}$
- Stisknutím tlačítka **ve** zobrazíte teletext v pravé části a obraz v levé části obrazovky.
- Stisknutím tlačítka **D** se navrátíte do normálního režimu teletextu.
- Stisknutím tlačítka  $\circledR$  se navrátíte do normálního obrazového režimu.

### 8 **Oblíbené stránky**

 **Poznámka:** tato funkce je možná pouze v analogovém režimu RF.

 Místo standardních barevných polí zobrazených v dolní části obrazovky můžete na prvních 40 kanálech uložit 4 oblíbené stránky, které pak mohou být vyvolány prostřednictvím barevných tlačítek (červené, zelené, žluté, modré). Jakmile tyto oblíbené stránky jednou nastavíte, stanou se výchozí při každém vyvolání teletextu.

Uložení oblíbených stránek provedete následovně::

- Stiskněte tlačítko  $(\overline{IV})$ , dojde k přepnutí do režimu oblíbených stránek.
- Tlačítky  $\binom{0}{2}$  zadejte číslo stránky teletextu, kterou chcete uložit jako oblíbenou.
- Stiskněte a držte stisknuté vámi zvolené barevné tlačítko po dobu 5 sekund. Stránka je nyní uložena.
- Opakujte kroky 2 až 3 pro zbylá barevná tlačítka.
- Režim oblíbených stránek opustíte stisknutím tlačítka (TV). Režim teletextu opustíte stisknutím tlačítk (a).

### **Poznámka**

Vymazání oblíbených stránek provedete stisknutím tlačítka (iii) po dobu 5 sekund.

# 30 Použití televizoru jako monitoru k osobnímu počítači

Váš televizor může být použit jako monitor k počítači. **Poznámka**: PC připojení je možné pouze přes **HDMI** konektor. **VGA**  připojení není podporováno.

#### **30.1 Připojení počítače**

#### **Důležité**

Aby televizor mohl být použit jako PC monitor, musí být provedeny následující kroky.

- 1 Připojte výstup DVI na vašem počítači do konektoru **HDMI 1** nebo **HDMI 2** v televizoru. Pokud má být DVI výstup připojen, použijte kabel HDMI–DVI.
- 2 Připojte audio kabel do audio zdířky v počítači a do audio zdířek L/R (**EXT3**) v televizoru.
- **3** Stiskněte tlačítko (AV) zobrazí se seznam vstupů, tlačítky  $\blacktriangle \blacktriangledown$  zvolte **HDMI 1** nebo **HDMI 2**.

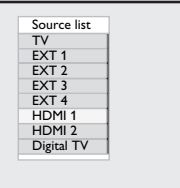

4 Stisknutím tlačítka  $\blacktriangleright$  / (OK) zvolený vstup zapnete.

**30.2 Ovládání nastavení televizoru při zapojeném počítači** MENU

1 Stiskněte tlačítko (IV), zobrazí se hlavní nabídka.

2 Stiskněte tlačítka ▲ ▼ a vyberte **Picture (Obraz), Sound (Zvuk)** nebo **Features (Funkce)**, stisknutím tlačítka  $\blacktriangleright$  / ( $\alpha$ ) do zvolené nabídky vstoupíte.

- 3 Stiskněte tlačítko  $\blacktriangle \blacktriangledown$  a vyberte nastavení, tlačítkem ◀ ► nastavení zvolíte nebo změníte.
- 4 Pro návrat do předchozí nabídky stiskněte tlačítko **4.** 5 Nabídku opustíte stisknutím tlačítka .

#### **Nabídka Picture (Obraz)**

- Nabídka obrazu obsahuje **Brightness (Jas), Contrast (Kontrast), Colour Temp. (Teplota barev), Contrast+ (Kontrast+), Horizontal Shift (Horizontální posuv**) a **Vertical Shift (Vertikální posuv)**.
- Kromě funkce **Horizontal Shift** a **Vertical Shift** fungují všechny ostatní funkce naprosto stejně jako v nabídce obrazu v režimu televizoru (viz strana 35).
- **Horizontální** posuv vám umožňuje nastavit horizontální polohu obrazu.
- **Vertikální** posuv vám umožňuje nastavit vertikální polohu obrazu.

#### **Nabídka Funkce**

- Tato nabídka **Funkce** zahrnuje funkce **Způsob výběru** a **Formát**.
- Pokud připojujete počítač podporující rozlišení **480p** nebo **720p**, bude položka **Způsob výběru** v nabídce **Funkce** přístupná. Tímto způsobem můžete volit mezi režimem **PC** a **HD**.
- Funkce Formát funguje naprosto stejně, jako formáty obrazu v režimu televizoru (viz strana 37).

 **Poznámka :** Pokud používáte HDMI pro připojení televizoru k PC, může se stát, že napoprvé nebudou pracovat bezvadně. Často lze případné problémy vyřešit změnou rozlišení nebo nastavení přístroje připojeného k televizoru. V určitých případech uvidíte na obrazovce dialogové okno, kdy je pro další sledování televizoru nutné stisknout "OK". V uživatelské příručce k připojenému přístroji naleznete způsob jak provést potřebná nastavení.

31 Pokud používáte HD (Věrná reprodukce obrazu)

Pokud používáte HD (Věrná reprodukce obrazu) zařízení, které vysílá HD videosignál, můžete se v režimu HD těšit z jasnějšího a ostřejšího obrazu.

#### **31.1 Připojení HD zařízení**

**Důležité**: Aby televizor mohl pracovat v HD režimu, musí být provedeny následující kroky.

- 1 Připojte výstup HDMI nebo DVI z vašeho HD zařízení do konektoru **HDMI 1** nebo **HDMI 2** v televizoru. Použijte kabel DVI–HDMI, pokud připojujete DVI výstup. Můžete rovněž připojit složky video výstupu (Y, Pb, Pr) z HD zařízení (pokud jsou k dispozici) do vstupů video složek (EXT 4) v televizoru.
- 2 Připojte audio kabel do audio zdířky v HD zařízení a do audio zdířek L/R (**EXT3**) v televizoru.
- 3 Stiskněte tlačítko (AV) zobrazí se seznam vstupů a tlačítkem  $\triangle$  **v** zvolte **HDMI 1**  nebo **HDMI 2** (nebo EXT 4, pokud používáte YPbPr připojení).

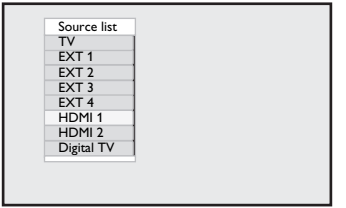

4 Stisknutím tlačítka  $\blacktriangleright$  / ( $\alpha$ ) zvolený vstup zapnete.

#### **31.2 Ovládání nastavení televizoru v HD režimu**

- 1 Stiskněte tlačítko (TV), zobrazí se hlavní nabídka.
- 2 Stiskněte tlačítka ▲ ▼ a vyberte Picture  **(Obraz), Sound (Zvuk)** nebo **Features (Funkce)**, stisknutím tlačítka  $\triangleright$  / ( $\circ$ K) do zvolené nabídky vstoupíte.
- 3 Stiskněte tlačítko ▲ ▼ a vyberte nastavení, tlačítkem ◀ ► nastavení zvolíte nebo změníte.
- 4 Pro návrat do předchozí nabídky stiskněte tlačítko **4**. **1. 5 Nabídku opustíte stisknutím tlačítka**  $\overline{\text{TV}}$
- 

#### **Nabídka Picture (Obraz)**

- Nabídka obrazu obsahuje položky **Brightness (Jas), Colour (Barva), Contrast (Kontrast), Sharpness (Ostrost) Colour Temp. (Teplota barev), Contrast+ (Kontrast+), Horizontal Shift (Horizontální posuv)** a **Vertical Shift (Vertikální posuv)**.
- Kromě funkce **Horizontální posuv** a **Vertikální posuv** fungují všechny ostatní funkce naprosto stejně, jako v nabídce obrazu v režimu televizoru (viz strana 35).
- **Horizontální posuv** vám umožňuje nastavit horizontální polohu obrazu.
- **Vertikální posuv** vám umožňuje nastavit vertikální polohu obrazu.

#### **Nabídka Sound (Zvuk)**

• Nabídka zvuku obsahuje funkce **Equalizer (Ekvalizér), Balance (Vyvážení), AVL**  a **Incredible Surround,** přičemž činnost těchto funkcí je naprosto stejná, jako v nabídce zvuku v režimu televizoru (viz strana 35).

#### **Nabídka Features (Funkce)**

• Nabídka funkcí obsahuje **Timer (Časovač), Child Lock (Dětský zámek), Parental Lock (Rodičovský zámek), Způsob výberu** a **Active Control (Aktivní ovládání)**. Kromě funkce volby režimu fungují všechny ostatní funkce naprosto stejně, jako v nabídce zvuku v režimu televizoru (viz strana 34–36).

#### 4 Stisknutím tlačítka ► přejděte do režimu **Způsob výberu**.

- **5** Pomocí tlačítek **A** ▼ vyberte režim PC nebo **HD**.
- 6 Pro návrat do předchozí nabídky stiskněte tlačítko <.
- $7$  Nabídku zavřete stisknutím tlačítka  $\left(\overline{1V}\right)$

MFNU

#### **31. 3 Způsob výberu v nabídce funkcí**

Pokud připojujete zařízení HD (High Definition) (pouze HDMI) podporující rozlišení **480p** nebo **720p**, bude položka **Způsob výberu** v nabídce **Funkce** přístupná. Díky položce Mode Selection (Volba režimu) můžete volit mezi režimem **PC** a **HD**.

Česky

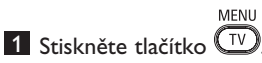

- 2 Stiskněte opakovaně tlačítka  $\blacktriangle$   $\blacktriangledown$  a vyberte položku Funkce, stisknutím tlačítka  $\blacktriangleright$  / (ok) otevřete nabídku **Funkce**.
- $\overline{3}$  Stiskněte tlačítko  $\overline{v}$  a vyberte položku **Způsob výberu**.

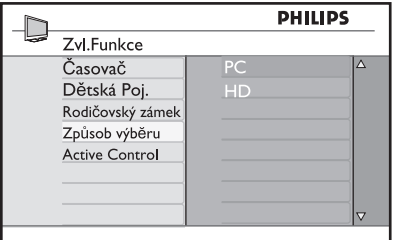

#### **31. 4 Funkce Display (native 1080) v nabídce funkcí**

#### **Poznámka**

Funkce **Display (native 1080)** se vztahuje pouze na modely 1080p.

Pokud připojujete zařízení HD (High Definition) (HDMI nebo Y, Pb, Pr) podporující rozlišení **1080i**, bude funkce **Display (native 1080)** v nabídce **Funkce** přístupná. Tato funkce umožňuje sledovat původní HD formát (pouze 1080i). Jedná se o skutečné rozlišení HD z vašich vstupních signálů.

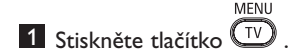

- 2 Stiskněte opakovaně tlačítka ▲ ▼ a vyberte položku **Funkce**, stisknutím tlačítka  $\blacktriangleright$  / (ok) otevřete nabídku **Funkce**.
- **3** Stiskněte tlačítko v a vyberte položku **Display (Zobrazení)**.

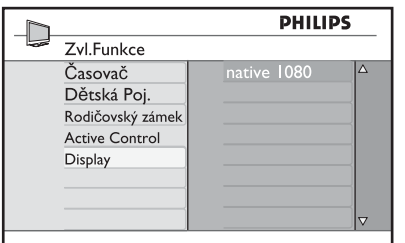

- 4 Stisknutím tlačítka  $\blacktriangleright$  přejděte do režimu **Display (Zobrazení).**
- 5 Dvojím stisknutím tlačítka ▶ zobrazte položku **Off/On (Zapnuto/Vypnuto)** v režimu **native 1080.**

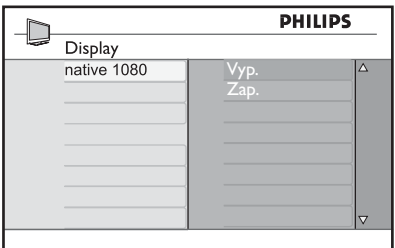

- 6 Výběr mezi možnostmi **Off/On (Zapnuto/Vypnuto)** se provádí stisknutím tlačítek  $\blacktriangle$   $\blacktriangledown$ . Vyberete-li možnost **On (Zapnuto)**, budete moci sledovat původní HD formát (pouze 1080i).
- 7 Pro návrat do předchozí nabídky stiskněte tlačítko **4**.

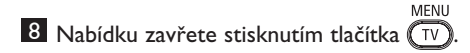

#### **31. 5 Podporované formáty vstupu**

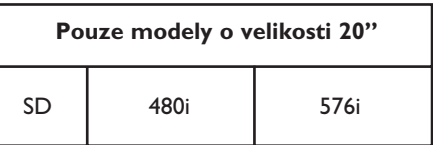

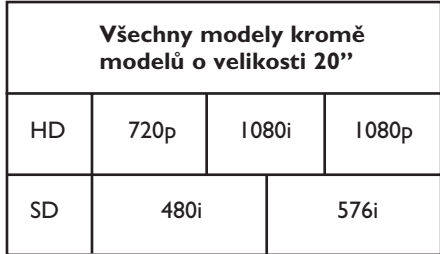

#### **Poznámka**

SD formáty (Standard Definition) jsou určeny pouze pro spojení YPbPr.

#### **Poznámka**

Váš televizor Philips vyhovuje standardu HDMI. Pokud obraz nemá dobrou kvalitu, změňte na připojeném zařízení (DVD přehrávači, kabelovém set-top boxu apod.) videoformát na standardní. Například pro DVD přehrávač zvolte 720p, 1080i nebo 1080p.

**Nejedná se o závadu na televizoru.**

# 32 Jak připojit jiné zařízení

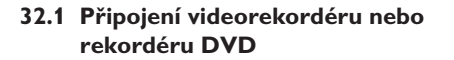

#### **Pomocí kabelu Scart**

- 1 Podle uvedeného obrázku připojte anténní kabely  $(1)$  a  $(2)$ .
- **2** Připojte kabel Scart  $\Im$  podle obrázku.
- 3 Na dálkovém ovládání stiskněte tlačítko (AV), zobrazí se seznam vstupů.
- **24** Stiskněte tlačítko ▼ a zvolte **EXT2** a volbu potvrďte stisknutím tlačítka  $\blacktriangleright$ / (OK)

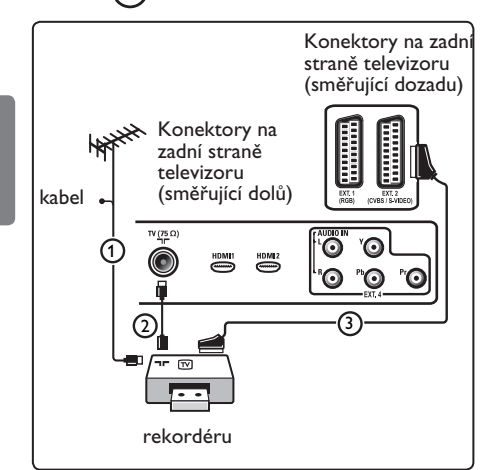

#### **Pouze pomocí anténního kabelu**

- 1 Podle uvedeného obrázku připojte anténní kabely  $(1)$  a  $(2)$ .
- 2 Nalaďte testovací signál rekordéru a přiřaďte mu programové číslo 0. Viz část Ruční instalace, str. 28. Informace naleznete rovněž v příručce dodané spolu s rekordérem.

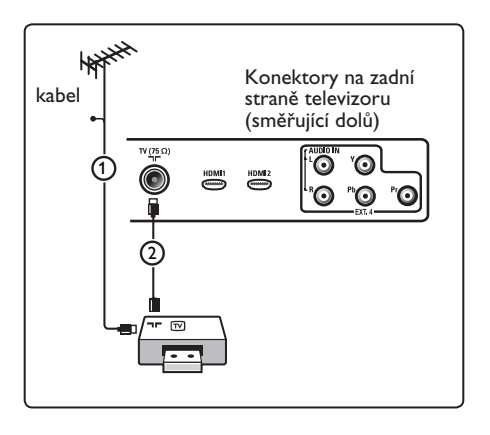

#### **32.2 Připojení dekodéru a videorekordéru**

Připojte kabel Scart (4) k dekodéru ke speciálnímu konektoru Scart na videorekordéru. Informace naleznete rovněž v příručce dodané spolu s rekordérem.

#### **Varování**

Rekordér neumisťujte příliš blízko k televizní obrazovce, protože některé rekordéry mohou být citlivé na signály v okolí obrazovky. Dodržujte minimální vzdálenost 0,5 m od obrazovky.

#### **B** Tip

Dekodér můžete pomocí kabelu Scart zapojit také přímo do konektoru **EXT1** nebo **EXT2**.

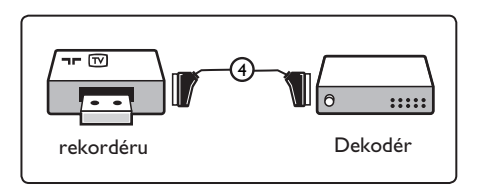

Česky

**32.3 Připojení dvou videorekordérů nebo videorekordéru a DVD rekordéru**

#### **Pomocí kabelů Scart**

- 1 Podle uvedeného obrázku připojte anténní kabely  $(1)$ ,  $(2)$  a  $(3)$ .
- 2 Připojte videorekordér anebo DVD rekordér ke konektorům **EXT1** a **EXT2** pomocí kabelů Scart  $(4)$  a  $(5)$ .
- **3** Na dálkovém ovládání stiskněte tlačítko (( <sup>AV</sup> ), zobrazí se seznam vstupů.
- **4** Stiskněte tlačítko ▼ a zvolte **EXTI**  nebo **EXT2** a volbu potvrďte stisknutím tlačítka  $\blacktriangleright$ /  $(\alpha)$ .

#### **Pouze pomocí anténních kabelů**

- 1 Podle uvedeného obrázku připojte anténní kabely  $(1)$ ,  $(2)$  a  $(3)$ .
- 2 Nalaďte testovací signál rekordéru a přiřaďte mu programové číslo 0. Viz část Ruční instalace, str. 28. Informace naleznete rovněž v příručce

dodané spolu s rekordérem.

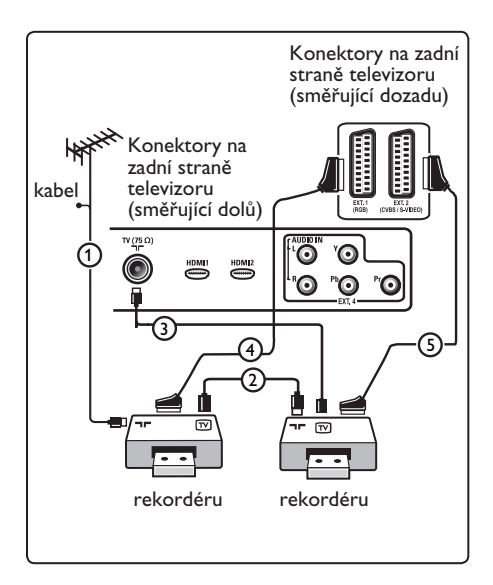

#### **32.4 Připojení satelitního přijímače**

#### **Pomocí kabelu Scart**

- 1 Podle uvedeného obrázku připojte anténní kabely  $(1)$  a  $(2)$ .
- 2 Připojte satelitní přijímač ke konektoru **EXT1** nebo **EXT2** pomocí kabelu Scart  $(3)$
- 3 Na dálkovém ovládání stiskněte tlačítko (AV), zobrazí se seznam vstupů.
- **4.** Stiskněte tlačítko ▼ a zvolte **EXTI**  nebo **EXT2** a volbu potvrďte stisknutím tlačítka  $\blacktriangleright$ / (OK).

#### **Pomocí konektorů komponentního videa**

Viz Připojení přehrávače DVD, satelitního přijímače nebo zařízení Cable Box, na str. 46.

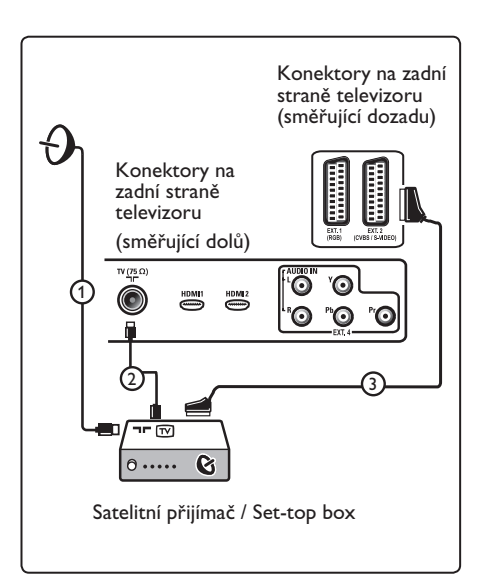

**32.5 Připojení přehrávače DVD, zařízení Cable Box či herní konzole**

#### **Pomocí konektoru HDMI**

HDMI je nový standard pro připojení digitálního obrazu a zvuku.

- 1 Připojte zařízení pomocí konektoru HDMI.
- 2 Na dálkovém ovládání stiskněte tlačítko (AV), zobrazí se seznam vstupů.
- **3** Stiskněte tlačítko v a zvolte **HDMI 1**  nebo **HDMI 2** a volbu potvrďte stisknutím tlačítka  $\blacktriangleright$ / (OK

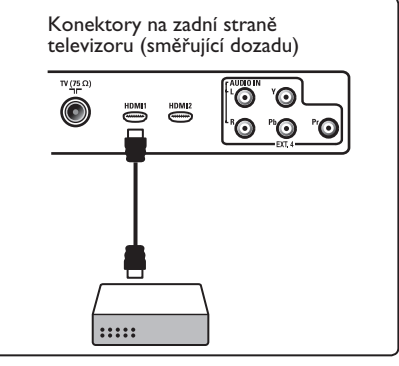

**32.6 Připojení přehrávače DVD, satelitního přijímače nebo zařízení Cable Box** 

#### **Pomocí konektorů komponentního videa**

- 1 Připojte tři samostatné kabely komponentního videa (1) do konektorů YPbPr na přehrávači DVD a do konektorů Y, Pb a Pr vstupu **EXT4** na televizoru.
- 2 Připojte audio kabel do audio zdířky v DVD a do audio zdířek L/R (**EXT4**) v televizoru $(2)$ .
- 3 Na dálkovém ovládání stiskněte tlačítko (AV), zobrazí se seznam vstupů.
- **4** Stiskněte tlačítko ▼ a zvolte **EXT4** a volbu potvrďte stisknutím tlačítka  $\blacktriangleright$ / (OK)
- 5 Jedná-li se o zařízení Cable Box nebo

 satelitní přijímač, pak také připojte kabel kabelové TV či kabel satelitní antény  $(3)$  a anténní kabel  $(4)$ .

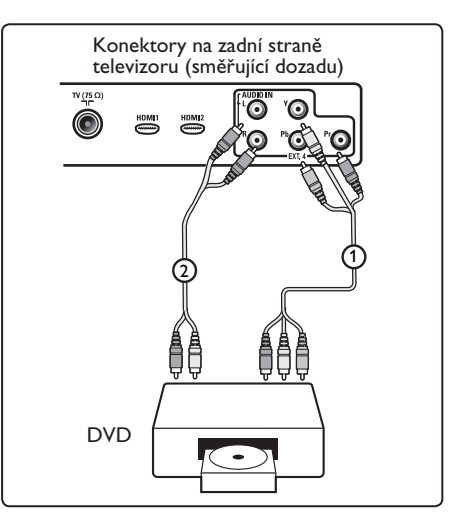

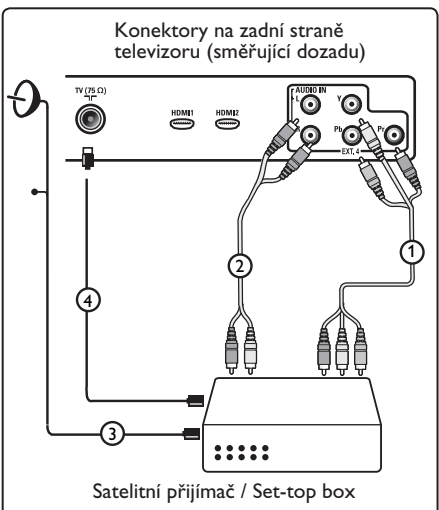

- Kabely jsou často barevně označeny. Připojte tedy červený kabel k červenému konektoru, bílý k bílému atd.
- Označení konektorů komponentního videa může být u různých přehrávačů DVD různé. Přestože se zkratky mohou lišit, písmena B a R vždy označují barevné složky (B-blue, R-red) a Y označuje signál jasu. Označení jednotlivých konektorů a detaily zapojení naleznete v příručce k přehrávači DVD.
- Pro dosažení nejlepšího zážitku ze sledování doporučujeme zapnout zařízení na nejvyšší možné podporované režimy zobrazení.

### **Varování**

V případě posouvání obrazu, nesprávných barev, zcela chybějících barev, žádného obrazu, případně kombinace některých z těchto jevů zkontrolujte správné zapojení a ověřte, zda jsou rozlišení a standard signálu připojeného zařízení nastaveny správně. Viz příručka zařízení.

#### **32.7 Připojení osobního počítače**

### **Poznámka**

- Přes DVI–HDMI kabel může být připojen pouze digitální výstup z počítače. **VGA připojení není podporováno**.
- Před připojením vašeho počítače k televizoru nastavte obnovovací frekvenci monitoru na 60 Hz.

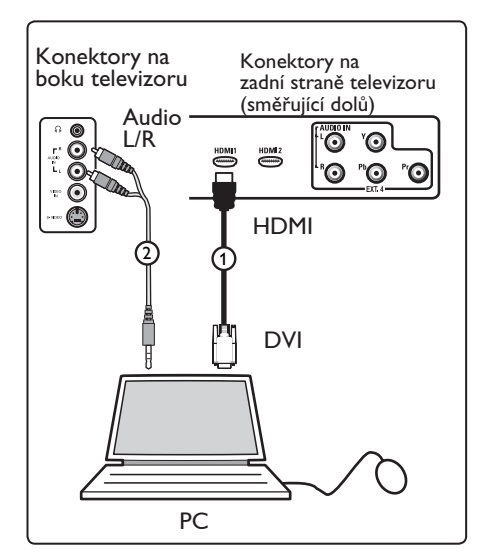

#### **PC vybavené DVI konektorem**

- K připojení do jednoho z HDMI konektorů v televizoru TV použijte DVI–HDMI kabel (1).
- 2 Připojte audio kabel do audio zdířky v počítači a do audio zdířek L/R  $(EXT3)$  v televizoru $(2)$ .
- 3 Na dálkovém ovládání stiskněte tlačítko (E<sup>AV</sup>), zobrazí se seznam vstupů.
- **4** Stiskněte tlačítko v a zvolte **HDMI 1**  nebo **HDMI 2** a volbu potvrďte stisknutím tlačítka  $\blacktriangleright$ /  $(\alpha)$ .

#### **Podporovaná rozlišení počítače**

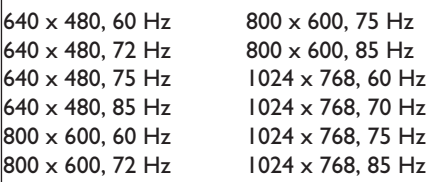

**Rozlišení počítače pro televizory LCD. Neplatí pro 20" televizory LCD a plazmové televizory.**

1280 x 768, 60 Hz 1280 x 1024, 60 Hz 1360 x 768, 60 Hz

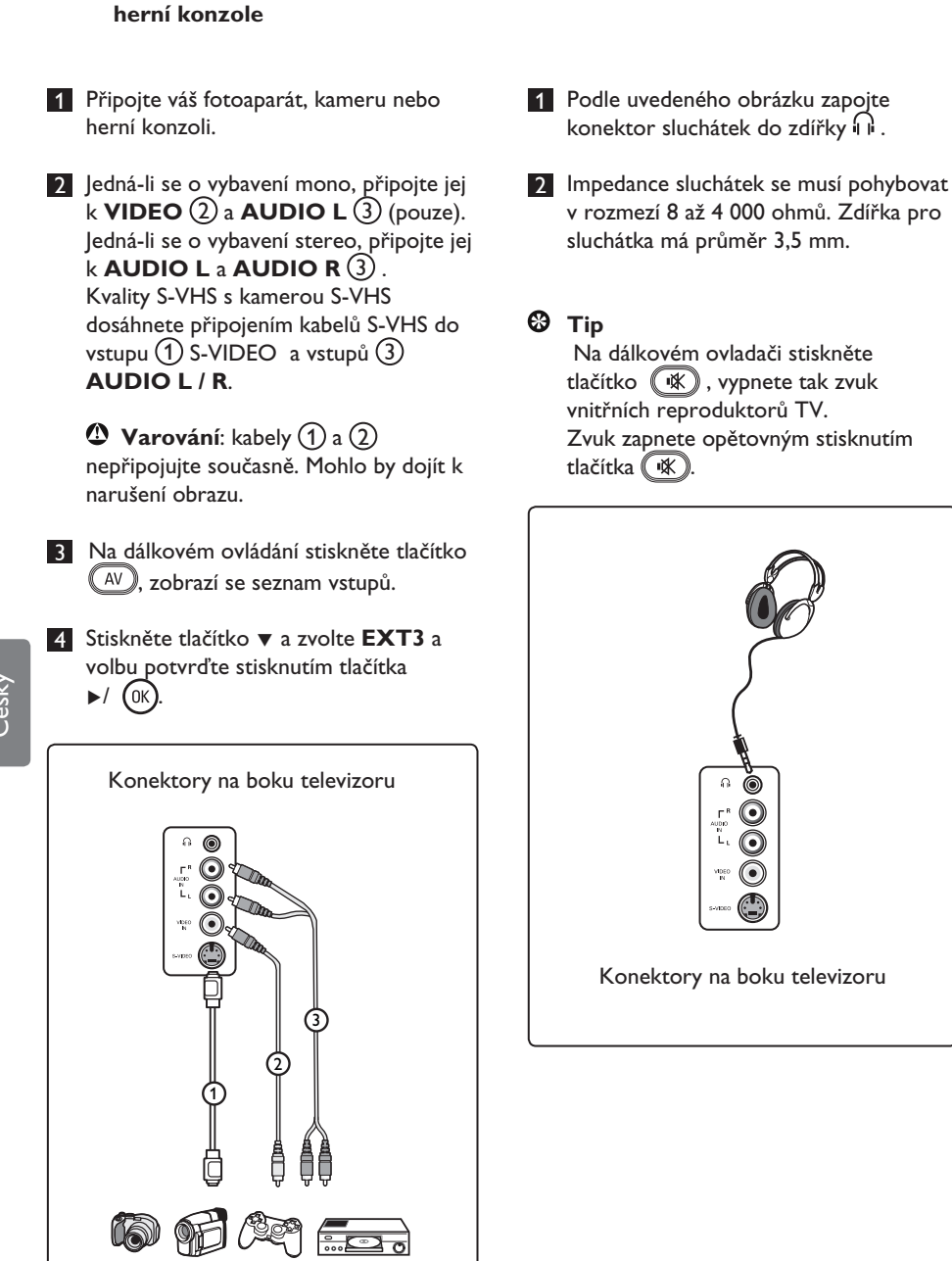

**32.8 Připojení fotoaparátu, kamery,** 

#### **32.9 Sluchátka**

# 33 Odstraňování závad

Níže jsou uvedeny příznaky závad, které se mohou na televizoru vyskytnout. Než zavoláte opraváře, proveďte následující jednoduchou kontrolu.

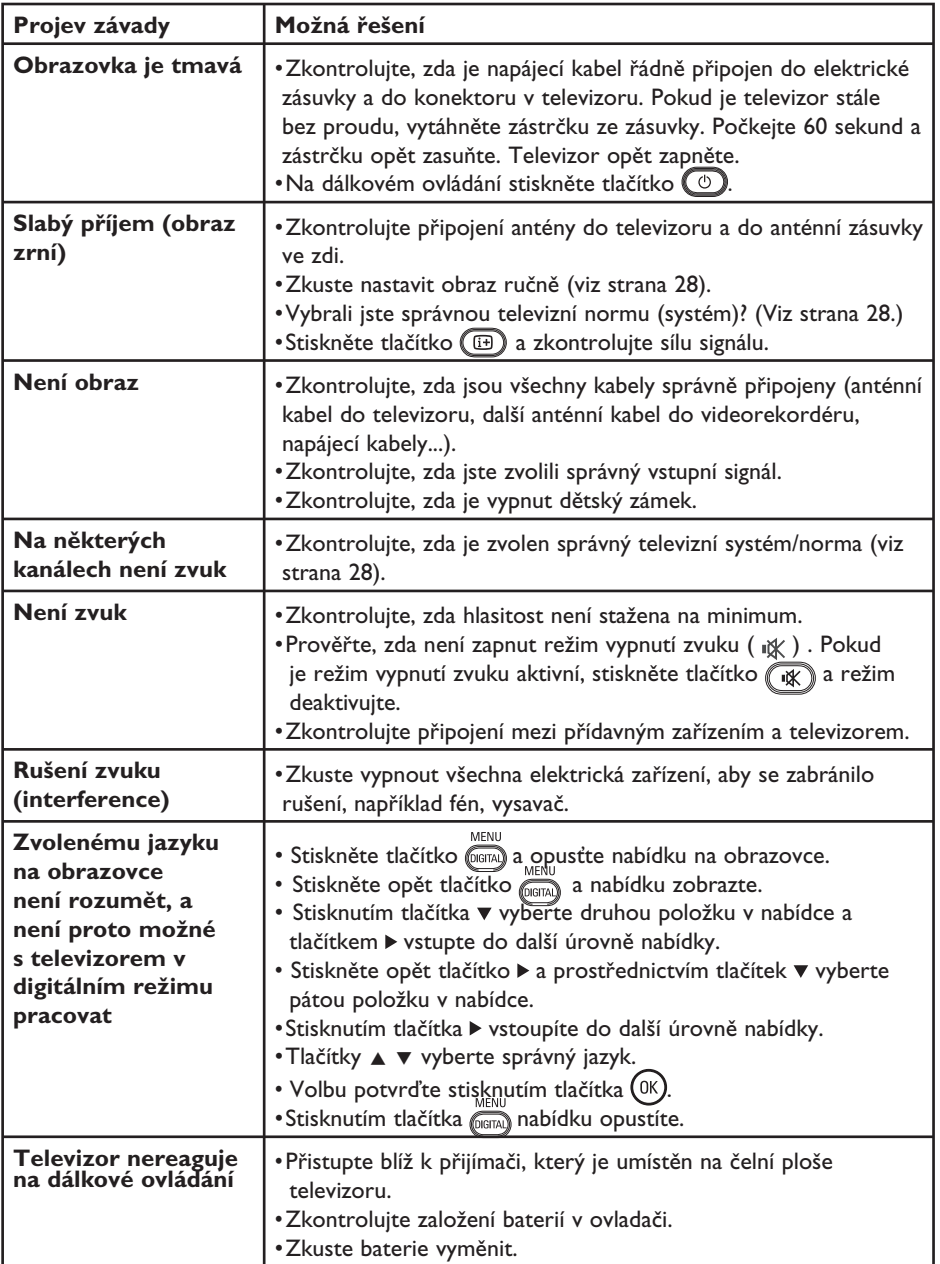

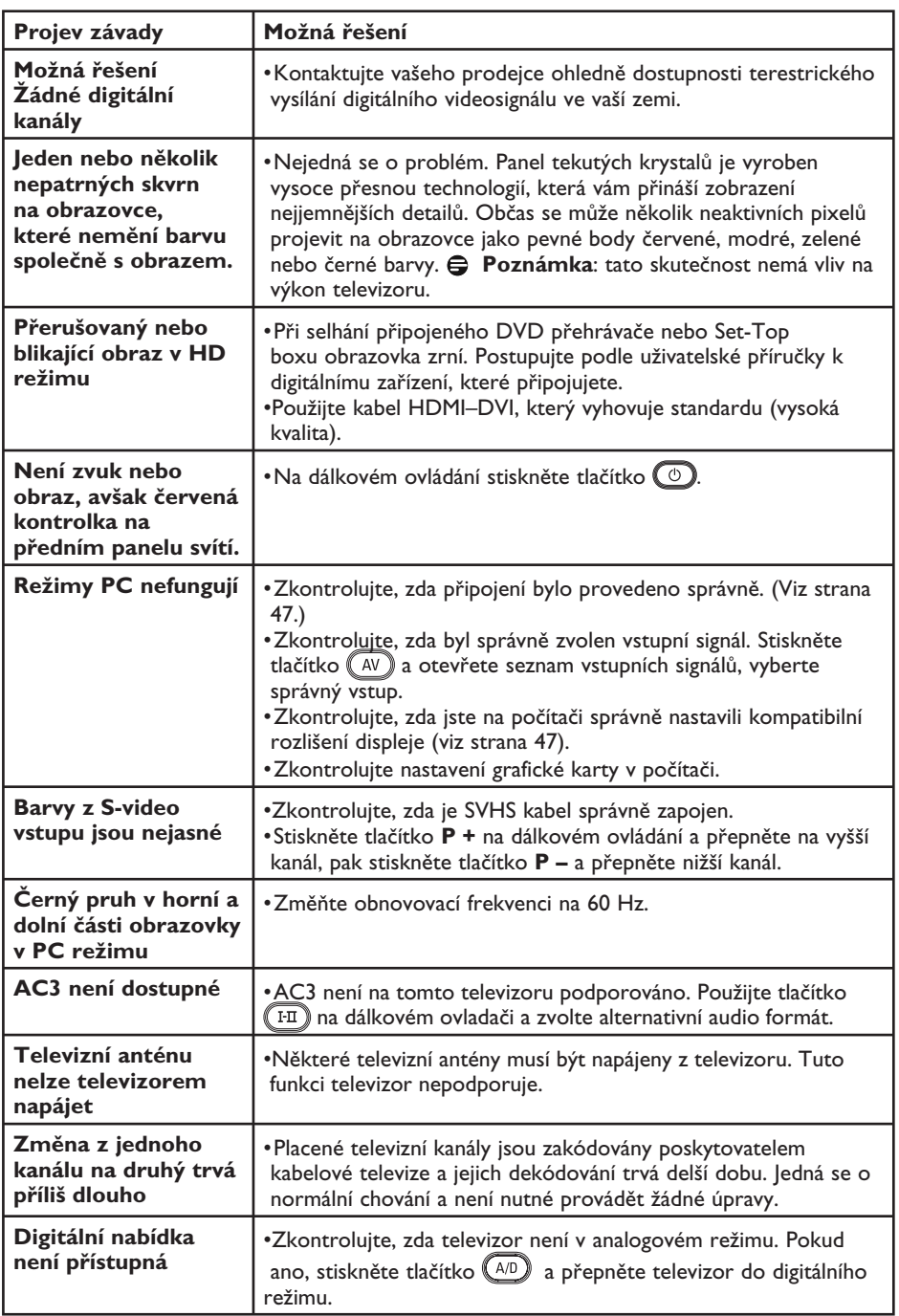

**DVI** (Digital Visual Interface) : Digitální rozhraní vytvořené skupinou Digital Display Working Groupe (DDWG) pro převod analogových signálů do digitální podoby vhodné pro digitální i analogové monitory.

**Signály RGB** : Jedná se o 3 videosignály (červený, zelený a modrý), které vytváří obraz. Použití těchto signálů umožňuje docílit lepší kvality obrazu.

**Signály S-VHS** : Jedná se o 2 oddělené videosignály Y/C používané při záznamu S-VHS a Hi-8. Signály jasu Y (černá a bílá) a barvy C (barva) jsou na pásku zaznamenány odděleně. Získá se tak lepší kvalita obrazu než s obvyklým video standardem (VHS a 8 mm), kde jsou signály Y/C smíchány a tvoří pouze jeden videosignál.

**16:9** : Označuje poměr mezi šířkou a výškou obrazovky. Televizory se širokou obrazovkou mají poměr 16:9, tradiční obrazovky 4:3.

**MHEG** (Multimedia and Hypermedia information coding Expert Group): Poskytuje standardy kódované interpretace multimediálních a hypermediálních informačních objektů, které si vzájemně vyměňují aplikace a služby pomocí různých médií. Objekty definují strukturu multimediální a hypermediální prezentace.

**HDMI** (High-Definition Multimedia Interface): Poskytuje nezkomprimované kompletní audio/video rozhraní mezi TV a všemi HDMI vybavenými audio/video komponenty, jako je set-top box, DVD přehrávač a A/V přijímač. HDMI podporuje rozšířený obraz nebo obraz s vysokým rozlišením (High Definition) a dvoukanálové digitální audio.

**Systém** : Obraz televize není přenášen ve všech zemích stejným způsobem. Existují rozdílné standardy: BG, DK, I, a LL'. Tyto rozdílné standardy je možné zvolit v nastavení Systém (str.28). Nezaměňujte tato nastavení s kódováním barev PAL či SECAM. Ve většině zemí Evropy je používán Pal, ve Francii, Rusku a většině afrických zemích naopak SECAM. Spojené státy a Japonsko používají jiný systém NTSC.

**MPEG** (Moving Picture Experts Group) : je označení skupiny mezinárodních standardů, které jsou používány pro kódování audiovizuálních informací v digitálním komprimovaném formátu.

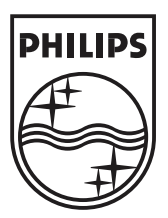

© 2007 Koninklijke Philips N.V. All rights reserved Document order number: 3139 125 38456